# <span id="page-0-0"></span>**Manual de serviços do Dell™ Inspiron™ 1564**

- [Antes de começar](file:///C:/data/systems/ins1564/pb/sm/before.htm#wp1438061) **[Bateria](file:///C:/data/systems/ins1564/pb/sm/battery.htm#wp1185262)** [Unidade óptica](file:///C:/data/systems/ins1564/pb/sm/optical.htm#wp1179928) [Tampa do módulo](file:///C:/data/systems/ins1564/pb/sm/cover.htm#wp1223477) [Bateria de célula tipo moeda](file:///C:/data/systems/ins1564/pb/sm/coinbatt.htm#wp1179886) [Módulo\(s\) de memória](file:///C:/data/systems/ins1564/pb/sm/memory.htm#wp1180987) [Miniplaca de rede sem fio](file:///C:/data/systems/ins1564/pb/sm/minicard.htm#wp1192910) [Disco rígido](file:///C:/data/systems/ins1564/pb/sm/hdd.htm#wp1195458) [Painel do botão liga/desliga](file:///C:/data/systems/ins1564/pb/sm/powerpan.htm#wp1048206) **[Teclado](file:///C:/data/systems/ins1564/pb/sm/keyboard.htm#wp1188185)** [Apoio para as mãos](file:///C:/data/systems/ins1564/pb/sm/palmrest.htm#wp1049587)  [Placa interna com a tecnologia sem fio Bluetooth](file:///C:/data/systems/ins1564/pb/sm/btooth.htm#wp1202475)® [Ventilador do processador](file:///C:/data/systems/ins1564/pb/sm/fan.htm#wp1179891)
- [Placa de áudio/USB](file:///C:/data/systems/ins1564/pb/sm/usbbrd.htm#wp1179891)  [Placa da unidade óptica](file:///C:/data/systems/ins1564/pb/sm/oddbrd.htm#wp1179891) **[Microfone](file:///C:/data/systems/ins1564/pb/sm/micropho.htm#wp1179891)** [Conector do adaptador CA](file:///C:/data/systems/ins1564/pb/sm/acjack.htm#wp1179891) [Placa de sistema](file:///C:/data/systems/ins1564/pb/sm/sysboard.htm#wp1000473) Dissipador de calo [Módulo do processador](file:///C:/data/systems/ins1564/pb/sm/cpu.htm#wp1179976) [Alto-falantes](file:///C:/data/systems/ins1564/pb/sm/speaker.htm#wp1038494) [Conjunto da trava da bateria](file:///C:/data/systems/ins1564/pb/sm/latch.htm#wp1179838) [Tela](file:///C:/data/systems/ins1564/pb/sm/display.htm#wp1241701) [Módulo da câmera](file:///C:/data/systems/ins1564/pb/sm/camera.htm#wp1131377) [Como atualizar o BIOS](file:///C:/data/systems/ins1564/pb/sm/bios.htm#wp1084976)

## **Notas, Avisos e Advertências**

**A NOTA:** Uma NOTA indica informações importantes para utilizar melhor o computador.

**AVISO: Um AVISO indica possíveis danos ao hardware ou a perda de dados e ensina como evitar o problema.** 

**A ADVERTÊNCIA: Uma ADVERTÊNCIA indica um potencial de danos à propriedade, risco de lesões corporais ou mesmo risco de vida.** 

## **As informações neste documento estão sujeitas a alterações sem aviso prévio. © 2009 Dell Inc. Todos os direitos reservados.**

É terminantemente proibida qualquer forma de reprodução deste produto sem a permissão por escrito da Dell Inc.

Marcas comerciais usadas neste texto: *Dell,* o logotipo *DELL e Inspiron* **são marcas comerciais da Dell Inc.;** *Bluetooth* **é uma marca comercial registrada de propriedade da**<br>Bluetooth SIG, Inc. e é u**sada pela Dell sob** 

Outros nomes e marcas comerciais podem ser usados neste documento como referência às entidades que reivindicam essas marcas e nomes ou a seus produtos. A Dell Inc. declara que não tem qualquer interesse de propriedade sobre marcas e nomes comerciais que não sejam os seus próprios.

Dezembro de 2009 Rev. A00

Modelo regulamentar: série P08F Tipo regulamentar: P08F001

### <span id="page-1-0"></span> **Conector do adaptador CA Manual de serviços do Dell™ Inspiron™ 1564**

- Como remover o conector do adaptador CA
- colocar o conector do adaptador CA
- ADVERTENCIA: Antes de trabalhar na parte interna do computador, siga as instruções de segurança fornecidas com o computador. Para obter<br>mais informações sobre as práticas de segurança recomendadas, consulte a página inicia
- **AVISO: Somente um técnico credenciado deve executar reparos no computador. Danos decorrentes de mão-de-obra não autorizada pela Dell™ não serão cobertos pela garantia.**
- **AVISO: Para evitar descarga eletrostática, elimine a eletricidade estática do seu corpo usando uma pulseira antiestática ou tocando periodicamente em uma superfície metálica sem pintura.**
- **AVISO: Para ajudar a evitar danos à placa de sistema, remova a bateria principal (consulte [Como remover a bateria\)](file:///C:/data/systems/ins1564/pb/sm/battery.htm#wp1199649) antes de trabalhar na parte interna do computador.**

## <span id="page-1-1"></span>**Como remover o conector do adaptador CA**

- 1. Siga os procedimentos descritos em **[Antes de começar](file:///C:/data/systems/ins1564/pb/sm/before.htm#wp1438061)**.
- 2. Remova a bateria (consulte [Como remover a bateria\)](file:///C:/data/systems/ins1564/pb/sm/battery.htm#wp1199649).
- 3. Remova a unidade óptica (consulte [Como remover a unidade óptica](file:///C:/data/systems/ins1564/pb/sm/optical.htm#wp1180116)).
- 4. Remova a tampa do módulo (consulte [Como remover a tampa do módulo](file:///C:/data/systems/ins1564/pb/sm/cover.htm#wp1223484)).
- 5. Remova o painel do botão liga/desliga (consulte [Como remover o painel do botão liga/desliga](file:///C:/data/systems/ins1564/pb/sm/powerpan.htm#wp1044398)).
- 6. Remova o teclado (consulte [Como remover o teclado\)](file:///C:/data/systems/ins1564/pb/sm/keyboard.htm#wp1188497).
- 7. Remova o apoio para as mãos (consulte [Como remover o apoio para as mãos](file:///C:/data/systems/ins1564/pb/sm/palmrest.htm#wp1051070)).
- 8. Desconecte o cabo do conector do adaptador CA do conector na placa de sistema.
- 9. Remova o parafuso que prende o conector do adaptador CA à base do computador.
- 10. Levante o conector do adaptador CA para retirá-lo da base do computador.

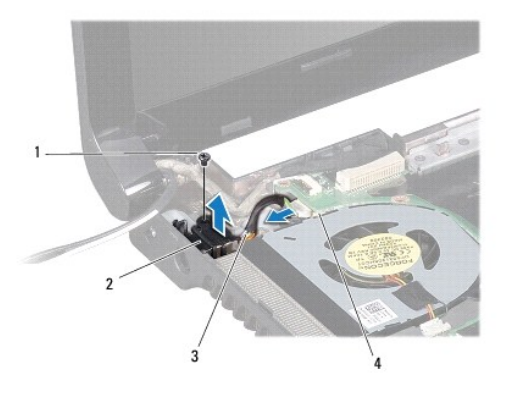

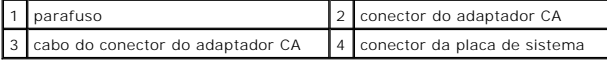

<span id="page-1-2"></span>**Como recolocar o conector do adaptador CA** 

- 1. Siga os procedimentos descritos em [Antes de começar](file:///C:/data/systems/ins1564/pb/sm/before.htm#wp1438061).
- 2. Coloque o conector do adaptador CA na base do computador.
- 3. Recoloque o parafuso que prende o conector do adaptador CA à base do computador.
- 4. Conecte o cabo do conector do adaptador CA ao conector na placa de sistema.
- 5. Recoloque o apoio para as mãos (consulte [Como recolocar o apoio para as mãos](file:///C:/data/systems/ins1564/pb/sm/palmrest.htm#wp1051265)).
- 6. Recoloque o teclado (consulte [Como recolocar o teclado\)](file:///C:/data/systems/ins1564/pb/sm/keyboard.htm#wp1206971).
- 7. Recoloque o painel do botão liga/desliga (consulte [Como recolocar o painel do botão liga/desliga](file:///C:/data/systems/ins1564/pb/sm/powerpan.htm#wp1061007)).
- 8. Recoloque a tampa do módulo (consulte [Como recolocar a tampa do módulo](file:///C:/data/systems/ins1564/pb/sm/cover.htm#wp1229256)).
- 9. Recoloque a unidade óptica (consulte [Como recolocar a unidade óptica](file:///C:/data/systems/ins1564/pb/sm/optical.htm#wp1193956)).
- 10. Recoloque a bateria (consulte [Como recolocar a bateria\)](file:///C:/data/systems/ins1564/pb/sm/battery.htm#wp1200639).

AVISO: Antes de ligar o computador, recoloque todos os parafusos e verifique se nenhum parafuso foi esquecido dentro do computador. A<br>**negligência no cumprimento desta instrução pode resultar em danos ao computador.** 

## <span id="page-3-0"></span> **Bateria**

**Manual de serviços do Dell™ Inspiron™ 1564** 

- [Como remover a bateria](#page-3-1)
- Como recolocar a bateria
- ADVERTENCIA: Antes de trabalhar na parte interna do computador, siga as instruções de segurança fornecidas com o computador. Para obter<br>mais informações sobre as práticas de segurança recomendadas, consulte a página inicia
- **AVISO: Somente um técnico credenciado deve executar reparos no computador. Danos decorrentes de mão-de-obra não autorizada pela Dell™ não serão cobertos pela garantia.**
- **AVISO: Para evitar descarga eletrostática, elimine a eletricidade estática do seu corpo usando uma pulseira antiestática ou tocando periodicamente em uma superfície metálica sem pintura.**
- **AVISO: Para evitar danos ao computador, use somente a bateria projetada para este computador Dell. Não use baterias projetadas para outros computadores Dell.**

## <span id="page-3-1"></span>**Como remover a bateria**

- 1. Siga os procedimentos descritos em **[Antes de começar](file:///C:/data/systems/ins1564/pb/sm/before.htm#wp1438061)**.
- 2. Vire o computador de cabeça para baixo sobre uma superfície plana e limpa.
- 3. Deslize e pressione a trava de liberação da bateria.
- 4. Deslize a bateria para removê-la do compartimento.

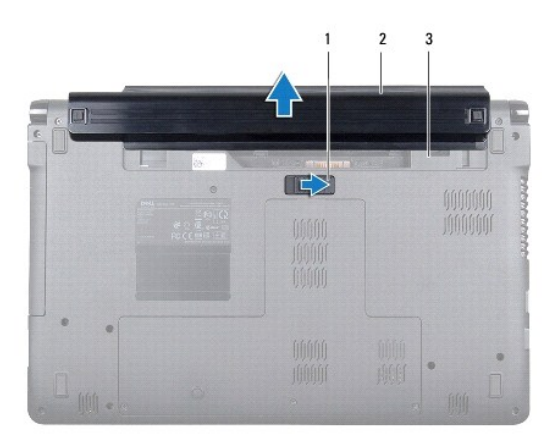

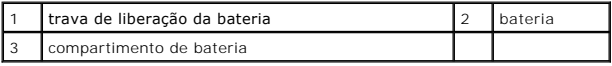

## <span id="page-3-2"></span>**Como recolocar a bateria**

1. Deslize a bateria no seu compartimento e empurre para prendê-la na posição.

## <span id="page-4-0"></span> **Antes de começar**

**Manual de serviços do Dell™ Inspiron™ 1564** 

- $\bullet$  Ferramentas recomendadas
- Como desligar o computado
- [Antes de trabalhar na parte interna do computador](#page-4-3)

Este manual apresenta os procedimentos para a remoção e instalação dos componentes do computador. A menos que seja especificado de outra forma,<br>supõe-se que as seguintes condições são verdadeiras:

- l Foram executadas as etapas em [Como desligar o computador](#page-4-2) e [Antes de trabalhar na parte interna do computador.](#page-4-3)
- l As informações de segurança fornecidas com o computador foram lidas.
- l Um componente pode ser substituído ou, se tiver sido adquirido separadamente, ele pode ser instalado executando o procedimento de remoção na ordem inversa.

### <span id="page-4-1"></span>**Ferramentas recomendadas**

Os procedimentos descritos neste documento podem exigir as seguintes ferramentas:

- l chave Phillips pequena
- l chave de fenda pequena
- l caneta plástica
- l programa executável de atualização do BIOS, disponível em **support.dell.com**

## <span id="page-4-2"></span>**Como desligar o computador**

**AVISO: Para evitar a perda de dados, salve e feche todos os arquivos e saia dos programas abertos antes de desligar o computador.**

- 1. Salve e feche todos os arquivos abertos e saia de todos os programas que também estiverem abertos.
- 2. Desligue o computador:

No Microsoft<sup>®</sup> Windows Vista<sup>®</sup>, clique em **Iniciar** <sup>●</sup>, clique na seta ● e, em seguida, clique em Desligar.

No Microsoft Windows<sup>®</sup> 7, clique em **Iniciar**  $\bigoplus$  e, em seguida, clique em **Desligar**.

O computador é desligado depois que o processo de desligamento do sistema operacional é concluído.

3. Certifique-se de que o computador esteja desligado. Se o computador não desligar automaticamente ao desativar o sistema operacional, pressione e mantenha pressionado o botão liga/desliga até desligá-lo.

### <span id="page-4-3"></span>**Antes de trabalhar na parte interna do computador**

Use as instruções de segurança abaixo para ajudar a proteger o computador contra danos em potencial e para ajudar a garantir a sua segurança pessoal.

- ADVERTENCIA: Antes de trabalhar na parte interna do computador, siga as instruções de segurança fornecidas com o computador. Para obter<br>mais informações sobre as práticas de segurança recomendadas, consulte a página inicia **www.dell.com/regulatory\_compliance.**
- **AVISO: Somente um técnico credenciado deve executar reparos no computador. Danos decorrentes de mão-de-obra não autorizada pela Dell não serão cobertos pela garantia.**
- AVISO: Manuseie os componentes e as placas com cuidado. Não toque nos componentes ou nos contactos da placa. Segure a placa pelas<br>extremidades ou pelo suporte metálico de instalação. Segure componentes, como processadores,
- AVISO: Ao desconectar um cabo, puxe-**o pelo conector ou pela respectiva aba de puxar e nunca pelo próprio cabo. Alguns cabos possuem**<br>**conectores com presilhas de travamento. Se for desconectar esse tipo de cabo, pressione separar os conectores, mantenha-os alinhados para evitar a torção dos pinos. Além disso, antes de conectar um cabo, verifique se ambos os conectores estão alinhados corretamente.**
- **AVISO: Para evitar danos ao computador, execute o procedimento a seguir antes de começar a trabalhar em sua parte interna.**
- 1. Prepare uma superfície de trabalho plana e limpa para evitar que a tampa do computador seja arranhada.
- 2. Desligue o computador (consulte [Como desligar o computador](#page-4-2)) e todos os dispositivos conectados.

**AVISO: Para desconectar o cabo de rede, primeiro desconecte-o do computador e, em seguida, desconecte-o do dispositivo de rede.**

- 3. Desconecte todos os cabos telefônicos ou de rede do computador.
- 4. Se aplicável, ejete a placa do leitor de cartão de memória 7 em 1.
- 5. Desconecte o computador e todos os dispositivos conectados das tomadas elétricas.
- 6. Desconecte todos os dispositivos conectados ao computador.

**AVISO: Para ajudar a evitar danos à placa de sistema, remova a bateria principal (consulte [Como remover a bateria\)](file:///C:/data/systems/ins1564/pb/sm/battery.htm#wp1199649) antes de trabalhar na parte interna do computador.**

- 7. Remova a bateria (consulte [Como remover a bateria\)](file:///C:/data/systems/ins1564/pb/sm/battery.htm#wp1199649).
- 8. Abra o computador e pressione o botão liga/desliga para aterrar a placa de sistema.

### <span id="page-6-0"></span> **Como atualizar o BIOS Manual de serviços do Dell™ Inspiron™ 1564**

1. Ligue o computador.

5.

- 2. Acesse **support.dell.com/support/downloads**.
- 3. Clique em **Select Model** (Selecionar modelo).
- 4. Localize o arquivo de atualização do BIOS para o seu computador:

**A NOTA:** A etiqueta de serviço está na parte inferior do computador.

Se você tem a etiqueta de serviço do computador:

- a. Clique em **Enter a Service Tag** (Inserir uma etiqueta de serviço).
- b. [Digite a etiqueta de serviço do computador no campo](#page-6-1) **Enter a service tag:** (Insira uma etiqueta de serviço), clique em **Go** (Ir) e siga para a etapa

Se você não tem a etiqueta de serviço do computador:

- a. Selecione o tipo de produto na lista **Select Your Product Family** (Selecionar família).
- b. Selecione a marca do produto na lista **Select Your Product Line** (Selecionar a linha de produto).
- c. Selecione o número do modelo do produto na lista **Select Your Product Model** (Selecionar modelo do produto).

**NOTA:** Se você selecionou um modelo diferente e quiser começar de novo, clique em **Start Over** (Recomeçar).

- d. Clique em **Confirm** (Confirmar).
- <span id="page-6-1"></span>5. Uma lista de resultados é exibida na tela. Clique em **BIOS**.
- 6. Clique em **Download** para baixar o arquivo mais recente do BIOS. A janela **Download de arquivo** é exibida.
- 7. Clique em **Salvar** para salvar o arquivo na sua área de trabalho. O arquivo será salvo na sua área de trabalho.
- 8. Clique em **Fechar** se a janela **Download concluído** for exibida. O ícone do arquivo é exibido na área de trabalho e é intitulado da mesma forma que o arquivo baixado de atualização do BIOS.
- 9. Clique duas vezes no ícone do arquivo mostrado na área de trabalho e siga as instruções apresentadas na tela.

### <span id="page-7-0"></span> **Placa interna com a tecnologia sem fio Bluetooth® Manual de serviços do Dell™ Inspiron™ 1564**

- [Como remover a placa Bluetooth](#page-7-1)
- Como recolocar a placa Bluetooth
- ADVERTENCIA: Antes de trabalhar na parte interna do computador, siga as instruções de segurança fornecidas com o computador. Para obter<br>mais informações sobre as práticas de segurança recomendadas, consulte a página inicia
- **AVISO: Somente um técnico credenciado deve executar reparos no computador. Danos decorrentes de mão-de-obra não autorizada pela Dell™ não serão cobertos pela garantia.**
- **AVISO: Para evitar descarga eletrostática, elimine a eletricidade estática do seu corpo usando uma pulseira antiestática ou tocando periodicamente em uma superfície metálica sem pintura.**
- **AVISO: Para ajudar a evitar danos à placa de sistema, remova a bateria principal (consulte [Como remover a bateria\)](file:///C:/data/systems/ins1564/pb/sm/battery.htm#wp1199649) antes de trabalhar na parte interna do computador.**

Se você adquiriu uma placa com tecnologia sem fio Bluetooth quando comprou o computador, esta placa já vem instalada.

## <span id="page-7-1"></span>**Como remover a placa Bluetooth**

- 1. Siga os procedimentos descritos em [Antes de começar](file:///C:/data/systems/ins1564/pb/sm/before.htm#wp1438061).
- 2. Remova a bateria (consulte [Como remover a bateria\)](file:///C:/data/systems/ins1564/pb/sm/battery.htm#wp1199649).
- 3. Remova a unidade óptica (consulte [Como remover a unidade óptica](file:///C:/data/systems/ins1564/pb/sm/optical.htm#wp1180116)).
- 4. Remova a tampa do módulo (consulte [Como remover a tampa do módulo](file:///C:/data/systems/ins1564/pb/sm/cover.htm#wp1223484)).
- 5. Remova o painel do botão liga/desliga (consulte [Como remover o painel do botão liga/desliga](file:///C:/data/systems/ins1564/pb/sm/powerpan.htm#wp1044398)).
- 6. Remova o teclado (consulte [Como remover o teclado\)](file:///C:/data/systems/ins1564/pb/sm/keyboard.htm#wp1188497).
- 7. Remova o apoio para as mãos (consulte [Como remover o apoio para as mãos](file:///C:/data/systems/ins1564/pb/sm/palmrest.htm#wp1051070)).
- 8. Remova o parafuso que prende a placa Bluetooth à placa de sistema.
- 9. Levante a placa Bluetooth para removê-la do conector na placa de sistema.

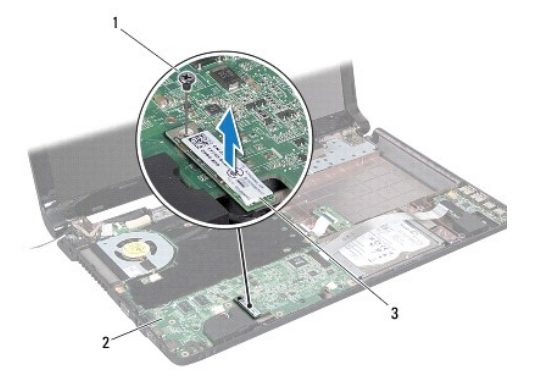

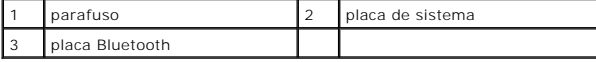

## <span id="page-8-1"></span><span id="page-8-0"></span>**Como recolocar a placa Bluetooth**

- 1. Siga os procedimentos descritos em [Antes de começar](file:///C:/data/systems/ins1564/pb/sm/before.htm#wp1438061).
- 2. Alinhe o conector da placa Bluetooth com o conector da placa de sistema e pressione para conectá-los.
- 3. Recoloque o parafuso que prende a placa Bluetooth à placa de sistema.
- 4. Recoloque o apoio para as mãos (consulte [Como recolocar o apoio para as mãos](file:///C:/data/systems/ins1564/pb/sm/palmrest.htm#wp1051265)).
- 5. Recoloque o teclado (consulte [Como recolocar o teclado\)](file:///C:/data/systems/ins1564/pb/sm/keyboard.htm#wp1206971).
- 6. Recoloque o painel do botão liga/desliga (consulte [Como recolocar o painel do botão liga/desliga](file:///C:/data/systems/ins1564/pb/sm/powerpan.htm#wp1061007)).
- 7. Recoloque a unidade óptica (consulte [Como recolocar a unidade óptica](file:///C:/data/systems/ins1564/pb/sm/optical.htm#wp1193956)).
- 8. Recoloque a tampa do módulo (consulte [Como recolocar a tampa do módulo](file:///C:/data/systems/ins1564/pb/sm/cover.htm#wp1229256)).
- 9. Recoloque a bateria (consulte [Como recolocar a bateria\)](file:///C:/data/systems/ins1564/pb/sm/battery.htm#wp1200639).

AVISO: Antes de ligar o computador, recoloque todos os parafusos e verifique se nenhum parafuso foi esquecido dentro do computador. A<br>**negligência no cumprimento desta instrução pode resultar em danos ao computador.** 

# <span id="page-9-0"></span> **Módulo da câmera**

**Manual de serviços do Dell™ Inspiron™ 1564** 

- [Como remover o módulo da câmera](#page-9-1)
- [Como recolocar o módulo da câmera](#page-10-0)
- ADVERTENCIA: Antes de trabalhar na parte interna do computador, siga as instruções de segurança fornecidas com o computador. Para obter<br>mais informações sobre as práticas de segurança recomendadas, consulte a página inicia
- **AVISO: Somente um técnico credenciado deve executar reparos no computador. Danos decorrentes de mão-de-obra não autorizada pela Dell™ não serão cobertos pela garantia.**
- AVISO: Para evitar descarga eletrostática, elimine a eletricidade estática do seu corpo usando uma pulseira de aterramento ou tocando<br>periodicamente em uma superfície metálica sem pintura (por exemplo, um conector na parte
- **AVISO: Para ajudar a evitar danos à placa de sistema, remova a bateria principal (consulte [Como remover a bateria\)](file:///C:/data/systems/ins1564/pb/sm/battery.htm#wp1199649) antes de trabalhar na parte interna do computador.**

# <span id="page-9-1"></span>**Como remover o módulo da câmera**

- 1. Siga os procedimentos descritos em **[Antes de começar](file:///C:/data/systems/ins1564/pb/sm/before.htm#wp1438061)**.
- 2. Remova a bateria (consulte [Como remover a bateria\)](file:///C:/data/systems/ins1564/pb/sm/battery.htm#wp1199649).
- 3. Remova o conjunto da tela (consulte [Como remover o conjunto da tela\)](file:///C:/data/systems/ins1564/pb/sm/display.htm#wp1214210).
- 4. Remova a tampa frontal da tela (consulte [Como remover a tampa frontal da tela](file:///C:/data/systems/ins1564/pb/sm/display.htm#wp1254402)).
- 5. Remova o painel da tela (consulte [Como remover o painel da tela](file:///C:/data/systems/ins1564/pb/sm/display.htm#wp1254279)).
- 6. Levante o módulo da câmera e remova-o da tampa da tela.
- 7. Remova a fita que prende o cabo da câmera ao módulo da câmera.
- **A NOTA:** A cor da fita no módulo da câmera pode variar, dependendo do modelo do computador.
- 8. Desconecte o cabo da câmera do módulo da câmera.

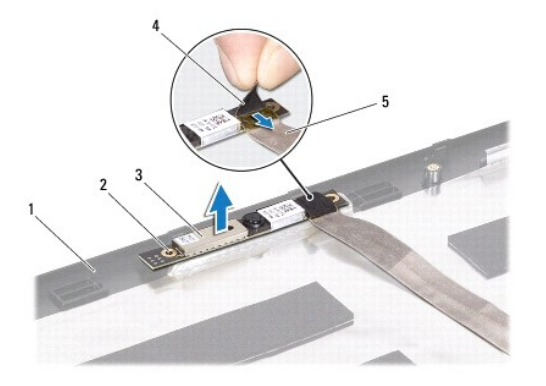

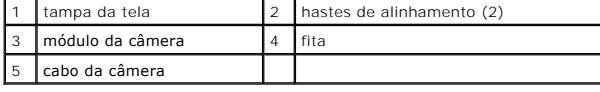

# <span id="page-10-0"></span>**Como recolocar o módulo da câmera**

- 1. Siga os procedimentos descritos em [Antes de começar](file:///C:/data/systems/ins1564/pb/sm/before.htm#wp1438061).
- 2. Conecte o cabo da câmera ao conector do módulo da câmera.
- 3. Recoloque a fita para prender o cabo da câmera ao módulo da câmera.
- 4. Utilize as hastes de alinhamento para posicionar o módulo da câmera na tampa da tela.
- 5. Pressione o módulo da câmera para baixo para prendê-lo na tampa da tela.
- 6. Recoloque o painel da tela (consulte [Como recolocar o painel da tela](file:///C:/data/systems/ins1564/pb/sm/display.htm#wp1254357)).
- 7. Recoloque a tampa frontal da tela (consulte [Como recolocar a tampa frontal da tela](file:///C:/data/systems/ins1564/pb/sm/display.htm#wp1254466)).
- 8. Recoloque o conjunto da tela (consulte [Como recolocar o conjunto da tela\)](file:///C:/data/systems/ins1564/pb/sm/display.htm#wp1203403).
- 9. Recoloque a bateria (consulte [Como recolocar a bateria\)](file:///C:/data/systems/ins1564/pb/sm/battery.htm#wp1200639).
- AVISO: Antes de ligar o computador, recoloque todos os parafusos e verifique se nenhum parafuso foi esquecido dentro do computador. A<br>**negligência no cumprimento desta instrução pode resultar em danos ao computador.**

### <span id="page-11-0"></span> **Bateria de célula tipo moeda Manual de serviços do Dell™ Inspiron™ 1564**

- 
- [Como remover a bateria de célula tipo moeda](#page-11-1)
- Como recolocar a bateria de célula tipo moeda
- ADVERTENCIA: Antes de trabalhar na parte interna do computador, siga as instruções de segurança fornecidas com o computador. Para obter<br>mais informações sobre as práticas de segurança recomendadas, consulte a página inicia
- **AVISO: Somente um técnico credenciado deve executar reparos no computador. Danos decorrentes de mão-de-obra não autorizada pela Dell™ não serão cobertos pela garantia.**
- **AVISO: Para evitar descarga eletrostática, elimine a eletricidade estática do seu corpo usando uma pulseira antiestática ou tocando periodicamente em uma superfície metálica sem pintura.**
- **AVISO: Para ajudar a evitar danos à placa de sistema, remova a bateria principal (consulte [Como remover a bateria\)](file:///C:/data/systems/ins1564/pb/sm/battery.htm#wp1199649) antes de trabalhar na parte interna do computador.**

## <span id="page-11-1"></span>**Como remover a bateria de célula tipo moeda**

- 1. Siga os procedimentos descritos em **[Antes de começar](file:///C:/data/systems/ins1564/pb/sm/before.htm#wp1438061)**.
- 2. Remova a bateria (consulte [Como remover a bateria\)](file:///C:/data/systems/ins1564/pb/sm/battery.htm#wp1199649).
- 3. Remova a tampa do módulo (consulte [Como remover a tampa do módulo](file:///C:/data/systems/ins1564/pb/sm/cover.htm#wp1223484)).
- 4. Use uma caneta plástica para retirar a bateria de célula tipo moeda do soquete da bateria na placa de sistema.

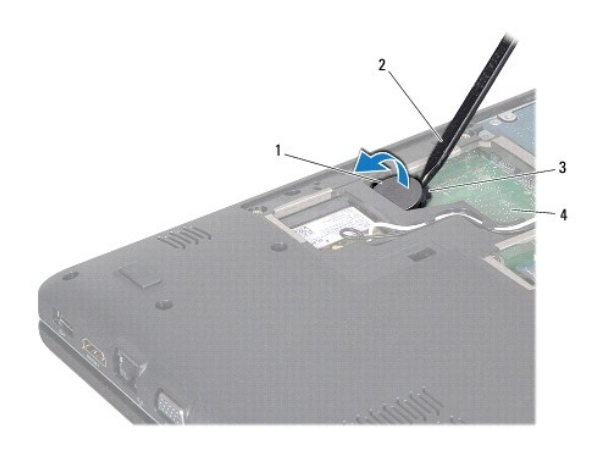

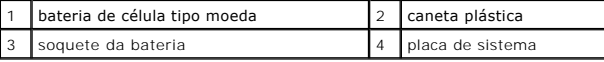

# <span id="page-11-2"></span>**Como recolocar a bateria de célula tipo moeda**

- 1. Siga os procedimentos descritos em [Antes de começar](file:///C:/data/systems/ins1564/pb/sm/before.htm#wp1438061).
- 2. Com o polo positivo voltado para cima, encaixe a bateria de célula tipo moeda no soquete da bateria na placa de sistema.
- 3. Recoloque a tampa do módulo (consulte [Como recolocar a tampa do módulo](file:///C:/data/systems/ins1564/pb/sm/cover.htm#wp1229256)).
- 4. Recoloque a bateria (consulte [Como recolocar a bateria\)](file:///C:/data/systems/ins1564/pb/sm/battery.htm#wp1200639).

AVISO: Antes de ligar o computador, recoloque todos os parafusos e verifique se nenhum parafuso foi esquecido dentro do computador. A<br>**negligência no cumprimento desta instrução pode resultar em danos ao computador.** 

### <span id="page-13-0"></span> **Tampa do módulo Manual de serviços do Dell™ Inspiron™ 1564**

- $\bullet$  Como remover a tampa do módulo
- [Como recolocar a tampa do módulo](#page-13-2)
- ADVERTENCIA: Antes de trabalhar na parte interna do computador, siga as instruções de segurança fornecidas com o computador. Para obter<br>mais informações sobre as práticas de segurança recomendadas, consulte a página inicia
- **AVISO: Somente um técnico credenciado deve executar reparos no computador. Danos decorrentes de mão-de-obra não autorizada pela Dell™ não serão cobertos pela garantia.**
- AVISO: Para evitar a descarga eletrostática, elimine a eletricidade estática do seu corpo usando uma pulseira de aterramento ou tocando<br>periodicamente em uma superfície metálica sem pintura (por exemplo, o painel traseiro)
- **AVISO: Para ajudar a evitar danos à placa de sistema, remova a bateria principal (consulte [Como remover a bateria\)](file:///C:/data/systems/ins1564/pb/sm/battery.htm#wp1199649) antes de trabalhar na parte interna do computador.**

## <span id="page-13-1"></span>**Como remover a tampa do módulo**

- 1. Siga os procedimentos descritos em **[Antes de começar](file:///C:/data/systems/ins1564/pb/sm/before.htm#wp1438061)**.
- 2. Remova a bateria (consulte [Como remover a bateria\)](file:///C:/data/systems/ins1564/pb/sm/battery.htm#wp1199649).
- 3. Solte os três parafusos integrados que prendem a tampa do módulo à base do computador.
- 4. Levante a tampa do módulo em ângulo para soltá-lo cuidadosamente da base do computador.

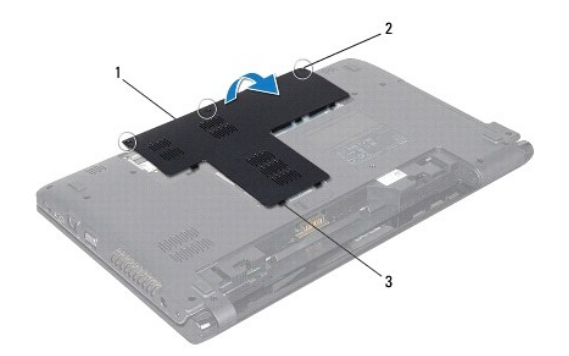

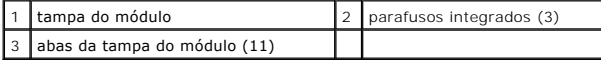

## <span id="page-13-2"></span>**Como recolocar a tampa do módulo**

- 1. Siga os procedimentos descritos em **[Antes de começar](file:///C:/data/systems/ins1564/pb/sm/before.htm#wp1438061)**.
- 2. Alinhe as abas da tampa do módulo com os slots na base do computador e encaixe cuidadosamente a tampa do módulo na posição.
- 3. Aperte os três parafusos integrados que prendem a tampa do módulo à base do computador.
- 4. Recoloque a bateria (consulte [Como recolocar a bateria\)](file:///C:/data/systems/ins1564/pb/sm/battery.htm#wp1200639).

### <span id="page-15-0"></span> **Módulo do processador Manual de serviços do Dell™ Inspiron™ 1564**

- **O** Como remover o módulo do processador
- Como recolocar o módulo do processador
- **A** ADVERTÊNCIA: Antes de trabalhar na parte interna do computador, siga as instruções de segurança fornecidas com o computador. Para obter **mais informações sobre as práticas de segurança recomendadas, consulte a página inicial sobre conformidade normativa em www.dell.com/regulatory\_compliance.**
- **AVISO: Somente um técnico credenciado deve executar reparos no computador. Danos decorrentes de mão-de-obra não autorizada pela Dell™ não serão cobertos pela garantia.**
- AVISO: Para evitar descarga eletrostática, elimine a eletricidade estática do seu corpo usando uma pulseira antiestática ou tocando<br>periodicamente em uma superfície metálica sem pintura (como um conector do computador).
- **AVISO: Para evitar contato intermitente entre o parafuso do soquete ZIF e o processador, pressione para aplicar uma leve pressão ao centro do processador enquanto gira o parafuso do ressalto.**
- **AVISO: Para evitar danos ao processador, segure a chave de fenda de forma que fique perpendicular ao processador quando girar o parafuso do ressalto.**
- **AVISO: Para ajudar a evitar danos à placa de sistema, remova a bateria principal (consulte [Como remover a bateria\)](file:///C:/data/systems/ins1564/pb/sm/battery.htm#wp1199649) antes de trabalhar na parte interna do computador.**

## <span id="page-15-1"></span>**Como remover o módulo do processador**

- 1. Siga os procedimentos descritos em **[Antes de começar](file:///C:/data/systems/ins1564/pb/sm/before.htm#wp1438061)**.
- 2. Remova a bateria (consulte [Como remover a bateria\)](file:///C:/data/systems/ins1564/pb/sm/battery.htm#wp1199649)
- 3. Siga as instruções da [etapa 3](file:///C:/data/systems/ins1564/pb/sm/sysboard.htm#wp1062840) à [etapa 20](file:///C:/data/systems/ins1564/pb/sm/sysboard.htm#wp1054722) em [Como remover a placa de sistema](file:///C:/data/systems/ins1564/pb/sm/sysboard.htm#wp1037428).
- 4. Remova o dissipador de calor do processador (consulte [Como remover o dissipador de calor do processador\)](file:///C:/data/systems/ins1564/pb/sm/cpucool.htm#wp1119269).
- 5. Para soltar o soquete ZIF, use uma chave de fenda pequena e gire o parafuso do ressalto do soquete ZIF no sentido anti-horário até a parada do ressalto.

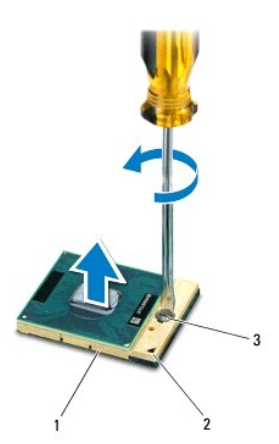

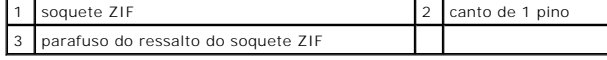

AVISO: Para garantir o máximo resfriamento do processador, não toque nas áreas de transferência de calor no conjunto de resfriamento térmico<br>do processador. O óleo da sua pele pode reduzir a capacidade de transferência de

<span id="page-16-1"></span>**AVISO: Ao remover o módulo do processador, levante o módulo em linha reta. Tenha cuidado para não curvar os pinos do módulo do processador.**

6. Levante o módulo do processador do soquete ZIF.

# <span id="page-16-0"></span>**Como recolocar o módulo do processador**

**NOTA:** Se um novo processador for instalado, você receberá um novo conjunto de dissipação de calor, o qual inclui uma plaqueta térmica já afixada ou você receberá uma nova plaqueta térmica acompanhada da documentação que ilustra a instalação correta.

1. Siga os procedimentos descritos em **[Antes de começar](file:///C:/data/systems/ins1564/pb/sm/before.htm#wp1438061)**.

2. Alinhe o canto do pino 1 do módulo do processador com o canto do pino 1 do soquete ZIF e depois coloque o módulo do processador.

*M* NOTA: O canto do pino 1 do módulo do processador tem um triângulo que fica alinhado com o triângulo no canto do pino 1 do soquete ZIF.

Quando o módulo do processador estiver assentado corretamente, todos os quatro cantos se alinham no mesmo nível. Se um ou mais cantos do módulo estiverem mais altos que os outros, isso significa que o módulo não está assentado corretamente.

**AVISO: Para evitar danos ao processador, segure a chave de fenda de forma que fique perpendicular ao processador quando girar o parafuso do ressalto.**

3. Aperte o soquete ZIF girando o parafuso do ressalto no sentido horário para prender o módulo do processador à placa de sistema.

- 4. Recoloque o dissipador de calor do processador (consulte [Como recolocar o dissipador de calor do processador\)](file:///C:/data/systems/ins1564/pb/sm/cpucool.htm#wp1122720).
- 5. Siga as instruções da [etapa 4](file:///C:/data/systems/ins1564/pb/sm/sysboard.htm#wp1055085) à [etapa 24](file:///C:/data/systems/ins1564/pb/sm/sysboard.htm#wp1033543) em [Como recolocar a placa de sistema.](file:///C:/data/systems/ins1564/pb/sm/sysboard.htm#wp1050884)

**AVISO: Antes de ligar o computador, recoloque todos os parafusos e verifique se nenhum parafuso foi esquecido dentro do computador. A negligência no cumprimento desta instrução pode resultar em danos ao computador.**

#### <span id="page-17-0"></span> **Dissipador de calor do processador Manual de serviços do Dell™ Inspiron™ 1564**

- Como remover o dissipador de calor do processador
- o recolocar o dissipador de calor do proces
- **A** ADVERTÊNCIA: Antes de trabalhar na parte interna do computador, siga as instruções de segurança fornecidas com o computador. Para obter **mais informações sobre as práticas de segurança recomendadas, consulte a página inicial sobre conformidade normativa em www.dell.com/regulatory\_compliance.**
- **ADVERTÊNCIA: Se você remover o dissipador de calor do processador do computador enquanto ele ainda estiver quente, não toque na caixa metálica do dissipador de calor do processador.**
- **AVISO: Somente um técnico credenciado deve executar reparos no computador. Danos decorrentes de mão-de-obra não autorizada pela Dell™ não serão cobertos pela garantia.**
- **AVISO: Para evitar a descarga eletrostática, elimine a eletricidade estática do seu corpo usando uma pulseira de aterramento ou tocando periodicamente em uma superfície metálica sem pintura (por exemplo, o painel traseiro) no computador.**

**AVISO: Para ajudar a evitar danos à placa de sistema, remova a bateria principal (consulte [Como remover a bateria\)](file:///C:/data/systems/ins1564/pb/sm/battery.htm#wp1199649) antes de trabalhar na parte interna do computador.**

## <span id="page-17-1"></span>**Como remover o dissipador de calor do processador**

- 1. Siga os procedimentos descritos em [Antes de começar](file:///C:/data/systems/ins1564/pb/sm/before.htm#wp1438061).
- 2. Remova a bateria (consulte [Como remover a bateria\)](file:///C:/data/systems/ins1564/pb/sm/battery.htm#wp1199649).
- 3. Siga as instruções da [etapa 3](file:///C:/data/systems/ins1564/pb/sm/sysboard.htm#wp1062840) à [etapa 20](file:///C:/data/systems/ins1564/pb/sm/sysboard.htm#wp1054722) em [Como remover a placa de sistema](file:///C:/data/systems/ins1564/pb/sm/sysboard.htm#wp1037428).

**NOTA:** Dependendo do modelo do computador, o dissipador de calor terá quatro ou seis parafusos integrados.

- 4. Solte os parafusos integrados que prendem o dissipador de calor do processador à placa de sistema na ordem sequencial (indicada no dissipador de calor do processador).
- 5. Remova o dissipador de calor do processador da placa de sistema.

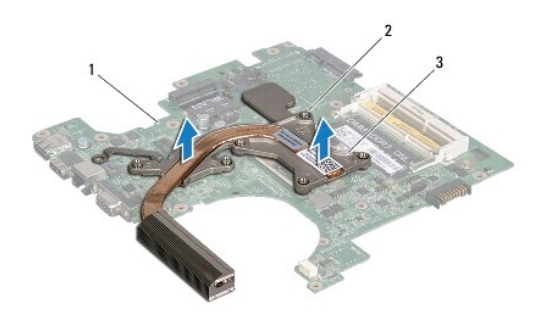

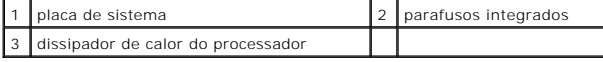

## <span id="page-17-2"></span>**Como recolocar o dissipador de calor do processador**

NOTA: A plaqueta térmica original poderá ser reutilizada se o processador e o respectivo dissipador de calor originais forem reinstalados juntos. Caso o<br>processador ou o dissipador de calor seja substituído, use a plaqueta

**A** NOTA: Esse procedimento presume que você já tenha removido o dissipador de calor do processador e que esteja preparado para trocá-lo.

- 1. Siga os procedimentos descritos na [Antes de começar](file:///C:/data/systems/ins1564/pb/sm/before.htm#wp1438061).
- 2. Alinhe os parafusos integrados no dissipador de calor do processador com os orifícios dos parafusos na placa de sistema e aperte-os em ordem sequencial (indicada no dissipador de calor do processador).
- 3. Siga as instruções da [etapa 4](file:///C:/data/systems/ins1564/pb/sm/sysboard.htm#wp1055085) à [etapa 24](file:///C:/data/systems/ins1564/pb/sm/sysboard.htm#wp1033543) em [Como recolocar a placa de sistema.](file:///C:/data/systems/ins1564/pb/sm/sysboard.htm#wp1050884)
- AVISO: Antes de ligar o computador, recoloque todos os parafusos e verifique se nenhum parafuso foi esquecido dentro do computador. A<br>**negligência no cumprimento desta instrução pode resultar em danos ao computador.**

## <span id="page-19-0"></span> **Tela**

**Manual de serviços do Dell™ Inspiron™ 1564** 

- [Conjunto da tela](#page-19-1)
- **O** Tampa frontal da tela
- [Painel da tela](#page-22-1)
- Suportes do painel da tela
- O Dobradiças da tela
- [Cabo da tela](#page-25-0)
- **A** ADVERTÊNCIA: Antes de trabalhar na parte interna do computador, siga as instruções de segurança fornecidas com o computador. Para obter **mais informações sobre as práticas de segurança recomendadas, consulte a página inicial sobre conformidade normativa em www.dell.com/regulatory\_compliance.**
- **AVISO: Somente um técnico credenciado deve executar reparos no computador. Danos decorrentes de mão-de-obra não autorizada pela Dell™ não serão cobertos pela garantia.**
- **AVISO: Para evitar descarga eletrostática, elimine a eletricidade estática do seu corpo usando uma pulseira antiestática ou tocando periodicamente em uma superfície metálica sem pintura.**
- **AVISO: Para ajudar a evitar danos à placa de sistema, remova a bateria principal (consulte [Como remover a bateria\)](file:///C:/data/systems/ins1564/pb/sm/battery.htm#wp1199649) antes de trabalhar na parte interna do computador.**

## <span id="page-19-1"></span>**Conjunto da tela**

### <span id="page-19-2"></span>**Como remover o conjunto da tela**

- 1. Siga os procedimentos descritos em **[Antes de começar](file:///C:/data/systems/ins1564/pb/sm/before.htm#wp1438061)**.
- 2. Remova a bateria (consulte [Como remover a bateria\)](file:///C:/data/systems/ins1564/pb/sm/battery.htm#wp1199649).
- 3. Remova a tampa do módulo (consulte [Como remover a tampa do módulo](file:///C:/data/systems/ins1564/pb/sm/cover.htm#wp1223484)).
- 4. Desconecte os cabos da antena da miniplaca (consulte a [etapa 4](file:///C:/data/systems/ins1564/pb/sm/minicard.htm#wp1197327) em [Como remover a miniplaca\)](file:///C:/data/systems/ins1564/pb/sm/minicard.htm#wp1181641).
- 5. Observe o roteamento dos cabos da antena da miniplaca e remova-os das guias de roteamento na parte inferior do computador.
- 6. Remova os dois parafusos na parte inferior do computador que prendem o conjunto da tela à base do computador.

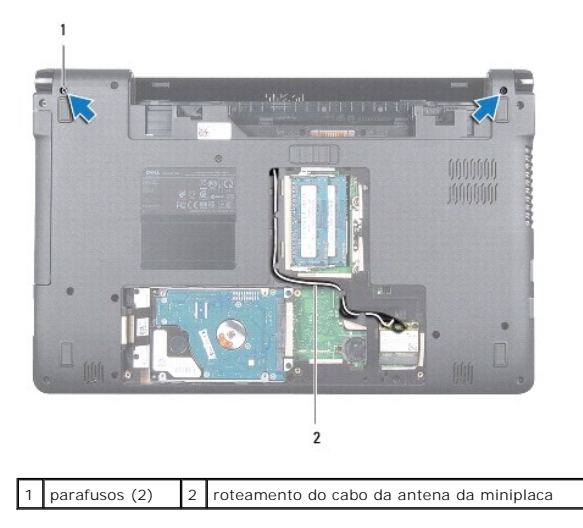

7. Remova o painel do botão liga/desliga (consulte [Como remover o painel do botão liga/desliga](file:///C:/data/systems/ins1564/pb/sm/powerpan.htm#wp1044398)).

- <span id="page-20-0"></span>8. Remova o teclado (consulte [Como remover o teclado\)](file:///C:/data/systems/ins1564/pb/sm/keyboard.htm#wp1188497).
- 9. Passe os cabos da antena da miniplaca pelo slot na base do computador.
- 10. Observe o roteamento dos cabos da antena da miniplaca e remova-os das guias de roteamento no apoio para as mãos.
- 11. Desconecte o cabo da tela do conector na placa de sistema e remova o parafuso de aterramento do cabo da tela.

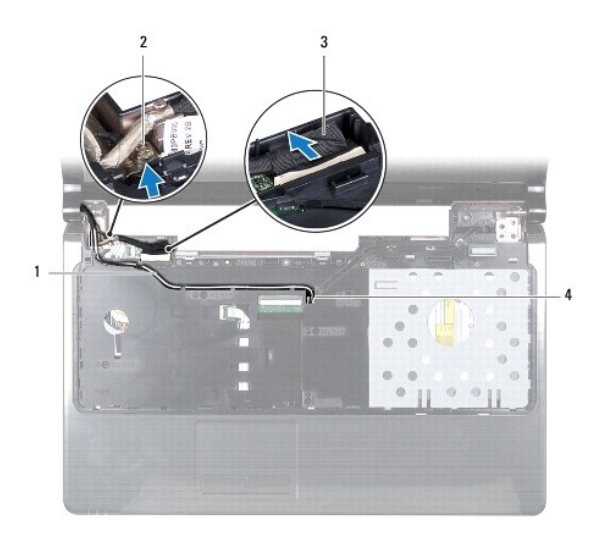

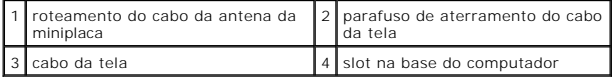

12. Segure o conjunto da tela na posição e remova os três parafusos que o prendem à base do computador.

13. Retire o conjunto da tela das hastes de alinhamento na base do computador.

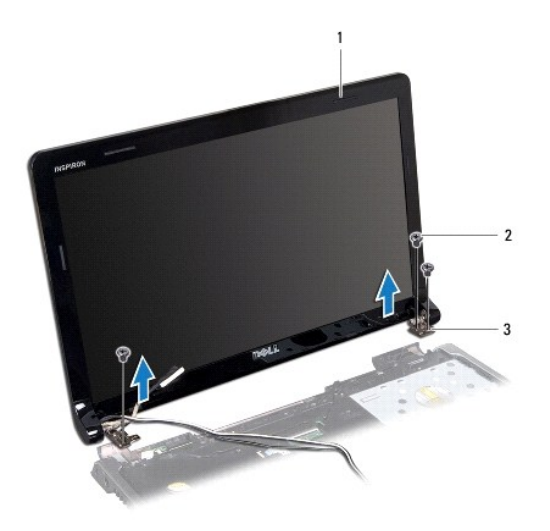

<span id="page-20-1"></span>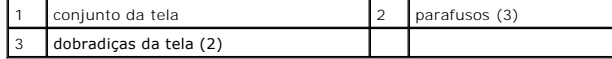

## <span id="page-21-0"></span>**Como recolocar o conjunto da tela**

- 1. Siga os procedimentos descritos em **[Antes de começar](file:///C:/data/systems/ins1564/pb/sm/before.htm#wp1438061)**.
- 2. Utilize as hastes de alinhamento para posicionar o conjunto da tela na base do computador.
- 3. Recoloque os três parafusos que prendem o conjunto da tela à base do computador.
- 4. Conecte o cabo da tela ao conector na placa de sistema e recoloque o parafuso de aterramento do cabo da tela.
- 5. Passe os cabos da antena da miniplaca pelas guias de roteamento no apoio para as mãos.
- 6. Passe os cabos da antena da miniplaca pelo slot na base do computador.
- 7. Vire o computador e recoloque os dois parafusos que prendem o conjunto da tela à base do computador.
- 8. Passe os cabos da antena da miniplaca e conecte-os (consulte a [etapa 5](file:///C:/data/systems/ins1564/pb/sm/minicard.htm#wp1197370) em [Como recolocar a miniplaca](file:///C:/data/systems/ins1564/pb/sm/minicard.htm#wp1181718)).
- 9. Recoloque o teclado (consulte [Como recolocar o teclado\)](file:///C:/data/systems/ins1564/pb/sm/keyboard.htm#wp1206971).
- 10. Recoloque o painel do botão liga/desliga (consulte [Como recolocar o painel do botão liga/desliga](file:///C:/data/systems/ins1564/pb/sm/powerpan.htm#wp1061007)).
- 11. Recoloque a tampa do módulo (consulte [Como recolocar a tampa do módulo](file:///C:/data/systems/ins1564/pb/sm/cover.htm#wp1229256)).
- 12. Recoloque a bateria (consulte [Como recolocar a bateria\)](file:///C:/data/systems/ins1564/pb/sm/battery.htm#wp1200639).

AVISO: Antes de ligar o computador, recoloque todos os parafusos e verifique se nenhum parafuso foi esquecido dentro do computador. A<br>**negligência no cumprimento desta instrução pode resultar em danos ao computador.** 

## <span id="page-21-1"></span>**Tampa frontal da tela**

### <span id="page-21-2"></span>**Como remover a tampa frontal da tela**

**AVISO: A tampa frontal da tela é extremamente frágil. Tenha cuidado ao removê-la para evitar danos a ela.**

- 1. Siga os procedimentos descritos em [Antes de começar](file:///C:/data/systems/ins1564/pb/sm/before.htm#wp1438061).
- 2. Remova o conjunto da tela (consulte [Como remover o conjunto da tela\)](#page-19-2).
- 3. Puxe ao redor das bordas internas da tampa frontal da tela com cuidado para removê-la do conjunto da tela.

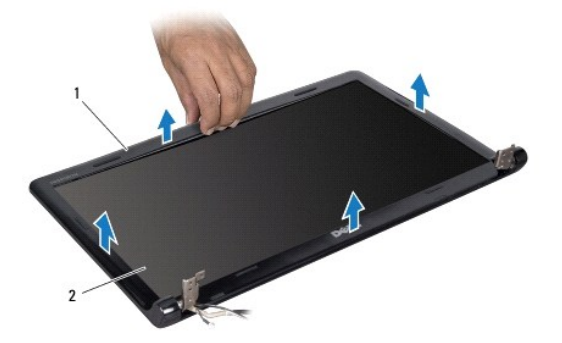

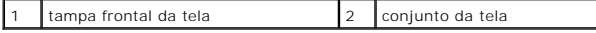

### <span id="page-22-2"></span><span id="page-22-0"></span>**Como recolocar a tampa frontal da tela**

- 1. Siga os procedimentos descritos em **[Antes de começar](file:///C:/data/systems/ins1564/pb/sm/before.htm#wp1438061)**.
- 2. Verifique se o cabo da tela e os cabos da antena da miniplaca passam pelo entalhe da dobradiça esquerda para liberá-los da tampa frontal da tela.
- 3. Primeiro, posicione a tampa frontal da tela sobre as dobradiças.
- 4. Pressione delicadamente em volta da tampa frontal da tela para encaixá-la na posição.
- 5. Recoloque o conjunto da tela (consulte [Como recolocar o conjunto da tela\)](#page-20-1).
- 6. Recoloque a bateria (consulte [Como recolocar a bateria\)](file:///C:/data/systems/ins1564/pb/sm/battery.htm#wp1200639).

AVISO: Antes de ligar o computador, recoloque todos os parafusos e verifique se nenhum parafuso foi esquecido dentro do computador. A<br>**negligência no cumprimento desta instrução pode resultar em danos ao computador.** 

# <span id="page-22-1"></span>**Painel da tela**

### <span id="page-22-3"></span>**Como remover o painel da tela**

- 1. Siga os procedimentos descritos em [Antes de começar](file:///C:/data/systems/ins1564/pb/sm/before.htm#wp1438061).
- 2. Remova o conjunto da tela (consulte [Como remover o conjunto da tela\)](#page-19-2).
- 3. Remova a tampa frontal da tela (consulte [Como remover a tampa frontal da tela](#page-21-2)).
- 4. Remova os seis parafusos que prendem o painel da tela à tampa da tela.
- 5. Levante o painel da tela em ângulo e segure-o na posição.

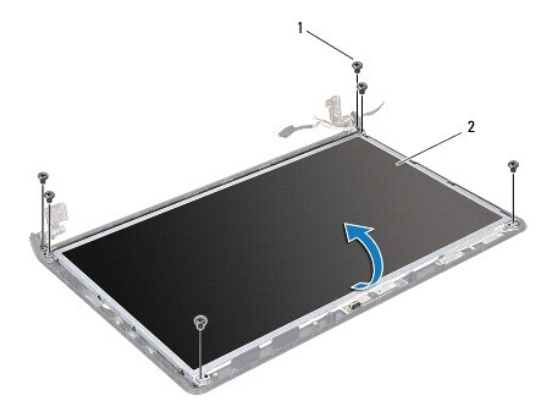

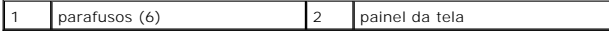

6. Levante a fita do cabo da tela e desconecte-o do conector no painel da tela.

<span id="page-23-0"></span>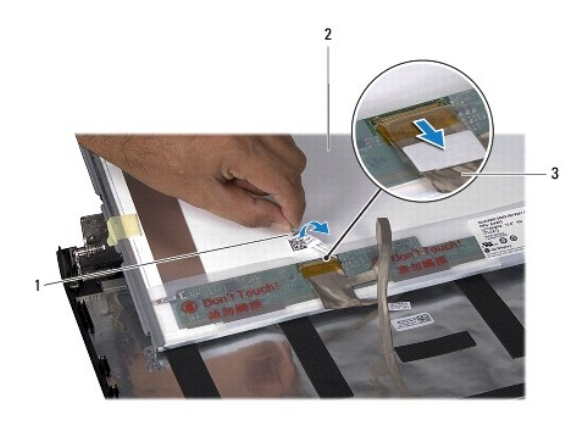

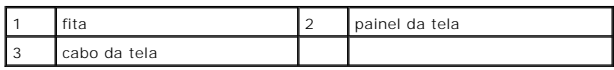

## <span id="page-23-2"></span>**Como recolocar o painel da tela**

- 1. Siga os procedimentos descritos em **[Antes de começar](file:///C:/data/systems/ins1564/pb/sm/before.htm#wp1438061)**.
- 2. Conecte o cabo da tela ao conector na parte traseira do painel da tela e recoloque a fita que prende o cabo da tela ao painel da tela.
- 3. Utilize as hastes de alinhamento para posicionar corretamente o painel da tela na tampa da tela.
- 4. Recoloque os seis parafusos que prendem o painel da tela à tampa da tela.
- 5. Recoloque a tampa frontal da tela (consulte [Como recolocar a tampa frontal da tela](#page-22-2)).
- 6. Recoloque o conjunto da tela (consulte [Como recolocar o conjunto da tela\)](#page-20-1).
- 7. Recoloque a bateria (consulte [Como recolocar a bateria\)](file:///C:/data/systems/ins1564/pb/sm/battery.htm#wp1200639).
- **AVISO: Antes de ligar o computador, recoloque todos os parafusos e verifique se nenhum parafuso foi esquecido dentro do computador. A negligência no cumprimento desta instrução pode resultar em danos ao computador.**

## <span id="page-23-1"></span>**Suportes do painel da tela**

### **Como remover os suportes do painel da tela**

- 1. Siga os procedimentos descritos em **[Antes de começar](file:///C:/data/systems/ins1564/pb/sm/before.htm#wp1438061)**.
- 2. Remova o conjunto da tela (consulte [Como remover o conjunto da tela\)](#page-19-2).
- 3. Remova a tampa frontal da tela (consulte [Como remover a tampa frontal da tela](#page-21-2)).
- 4. Remova o painel da tela (consulte [Como remover o painel da tela](#page-22-3)).
- 5. Remova os oito parafusos que prendem os suportes do painel da tela ao painel da tela.

<span id="page-24-2"></span>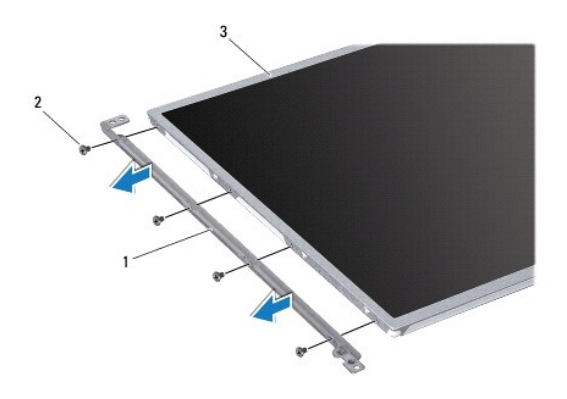

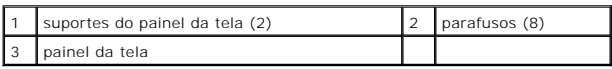

## **Como recolocar os suportes do painel da tela**

- 1. Siga os procedimentos descritos em [Antes de começar](file:///C:/data/systems/ins1564/pb/sm/before.htm#wp1438061).
- 2. Recoloque os oito parafusos que prendem os suportes do painel da tela ao painel da tela.
- 3. Recoloque o painel da tela (consulte [Como recolocar o painel da tela](#page-23-2)).
- 4. Recoloque a tampa frontal da tela (consulte [Como recolocar a tampa frontal da tela](#page-22-2)).
- 5. Recoloque o conjunto da tela (consulte [Como recolocar o conjunto da tela\)](#page-20-1).
- 6. Recoloque a bateria (consulte [Como recolocar a bateria\)](file:///C:/data/systems/ins1564/pb/sm/battery.htm#wp1200639).

AVISO: Antes de ligar o computador, recoloque todos os parafusos e verifique se nenhum parafuso foi esquecido dentro do computador. A<br>**negligência no cumprimento desta instrução pode resultar em danos ao computador.** 

# <span id="page-24-0"></span>**Dobradiças da tela**

## <span id="page-24-1"></span>**Como remover as dobradiças da tela**

- 1. Siga os procedimentos descritos em [Antes de começar](file:///C:/data/systems/ins1564/pb/sm/before.htm#wp1438061).
- 2. Remova o conjunto da tela (consulte [Como remover o conjunto da tela\)](#page-19-2).
- 3. Remova a tampa frontal da tela (consulte [Como remover a tampa frontal da tela](#page-21-2)).
- 4. Remova o painel da tela (consulte [Como remover o painel da tela](#page-22-3)).
- 5. Remova os dois parafusos que prendem as dobradiças da tela na tampa da tela.

<span id="page-25-2"></span>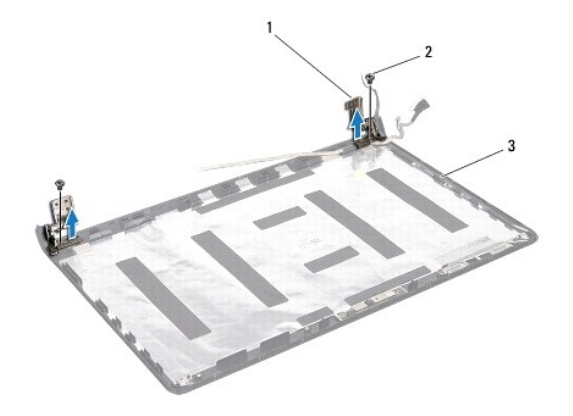

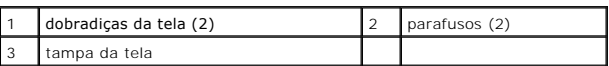

## <span id="page-25-1"></span>**Como recolocar as dobradiças da tela**

- 1. Siga os procedimentos descritos em **[Antes de começar](file:///C:/data/systems/ins1564/pb/sm/before.htm#wp1438061)**.
- 2. Utilize as hastes de alinhamento para posicionar as dobradiças da tela na tampa da tela. Verifique os cabos da antena da miniplaca e o roteamento do cabo da tela sob a dobradiça esquerda antes de recolocar o parafuso.
- 3. Recoloque os dois parafusos que prendem as dobradiças da tela na tampa da tela.
- 4. Recoloque o painel da tela (consulte [Como recolocar o painel da tela](#page-23-2)).
- 5. Recoloque a tampa frontal da tela (consulte [Como recolocar a tampa frontal da tela](#page-22-2)).
- 6. Recoloque o conjunto da tela (consulte [Como recolocar o conjunto da tela\)](#page-20-1).
- 7. Recoloque a bateria (consulte [Como recolocar a bateria\)](file:///C:/data/systems/ins1564/pb/sm/battery.htm#wp1200639).

AVISO: Antes de ligar o computador, recoloque todos os parafusos e verifique se nenhum parafuso foi esquecido dentro do computador. A<br>**negligência no cumprimento desta instrução pode resultar em danos ao computador.** 

# <span id="page-25-0"></span>**Cabo da tela**

### **Como remover o cabo da tela**

- 1. Siga os procedimentos descritos em **[Antes de começar](file:///C:/data/systems/ins1564/pb/sm/before.htm#wp1438061)**.
- 2. Remova o conjunto da tela (consulte [Como remover o conjunto da tela\)](#page-19-2).
- 3. Remova a tampa frontal da tela (consulte [Como remover a tampa frontal da tela](#page-21-2)).
- 4. Remova o painel da tela (consulte [Como remover o painel da tela](#page-22-3)).
- 5. Remova as dobradiças da tela (consulte [Como remover as dobradiças da tela](#page-24-1)).
- 6. Observe o roteamento do cabo da tela e remova o cabo da tela da tampa da tela.

## **Como recolocar o cabo da tela**

- 1. Siga os procedimentos descritos em [Antes de começar](file:///C:/data/systems/ins1564/pb/sm/before.htm#wp1438061).
- 2. Passe o cabo da tela pelas guias de roteamento na tampa da tela.
- 3. Recoloque as dobradiças da tela (consulte [Como recolocar as dobradiças da tela](#page-25-1)).
- 4. Recoloque o painel da tela (consulte [Como recolocar o painel da tela](#page-23-2)).
- 5. Recoloque a tampa frontal da tela (consulte [Como recolocar a tampa frontal da tela](#page-22-2)).
- 6. Recoloque o conjunto da tela (consulte [Como recolocar o conjunto da tela\)](#page-20-1).
- 7. Recoloque a bateria (consulte [Como recolocar a bateria\)](file:///C:/data/systems/ins1564/pb/sm/battery.htm#wp1200639).

AVISO: Antes de ligar o computador, recoloque todos os parafusos e verifique se nenhum parafuso foi esquecido dentro do computador. A<br>**negligência no cumprimento desta instrução pode resultar em danos ao computador.** 

### <span id="page-27-0"></span> **Ventilador do processador Manual de serviços do Dell™ Inspiron™ 1564**

- 
- [Como remover o conjunto do ventilador](#page-27-1)  [Como recolocar o conjunto do ventilador](#page-27-2)
- ADVERTENCIA: Antes de trabalhar na parte interna do computador, siga as instruções de segurança fornecidas com o computador. Para obter<br>mais informações sobre as práticas de segurança recomendadas, consulte a página inicia
- **AVISO: Somente um técnico credenciado deve executar reparos no computador. Danos decorrentes de mão-de-obra não autorizada pela Dell™ não serão cobertos pela garantia.**
- **AVISO: Para evitar descarga eletrostática, elimine a eletricidade estática do seu corpo usando uma pulseira antiestática ou tocando periodicamente em uma superfície metálica sem pintura.**
- **AVISO: Para ajudar a evitar danos à placa de sistema, remova a bateria principal (consulte [Como remover a bateria\)](file:///C:/data/systems/ins1564/pb/sm/battery.htm#wp1199649) antes de trabalhar na parte interna do computador.**

## <span id="page-27-1"></span>**Como remover o conjunto do ventilador**

- 1. Siga os procedimentos descritos em **[Antes de começar](file:///C:/data/systems/ins1564/pb/sm/before.htm#wp1438061)**.
- 2. Remova a bateria (consulte [Como remover a bateria\)](file:///C:/data/systems/ins1564/pb/sm/battery.htm#wp1199649).
- 3. Remova a unidade óptica (consulte [Como remover a unidade óptica](file:///C:/data/systems/ins1564/pb/sm/optical.htm#wp1180116)).
- 4. Remova a tampa do módulo (consulte [Como remover a tampa do módulo](file:///C:/data/systems/ins1564/pb/sm/cover.htm#wp1223484)).
- 5. Remova o painel do botão liga/desliga (consulte [Como remover o painel do botão liga/desliga](file:///C:/data/systems/ins1564/pb/sm/powerpan.htm#wp1044398)).
- 6. Remova o teclado (consulte [Como remover o teclado\)](file:///C:/data/systems/ins1564/pb/sm/keyboard.htm#wp1188497).
- 7. Remova o apoio para as mãos (consulte [Como remover o apoio para as mãos](file:///C:/data/systems/ins1564/pb/sm/palmrest.htm#wp1051070)).
- 8. Desconecte o cabo do ventilador do processador do conector na placa de sistema.
- 9. Remova os dois parafusos que prendem o ventilador do processador à base do computador.
- 10. Retire o ventilador do processador da base do computador.

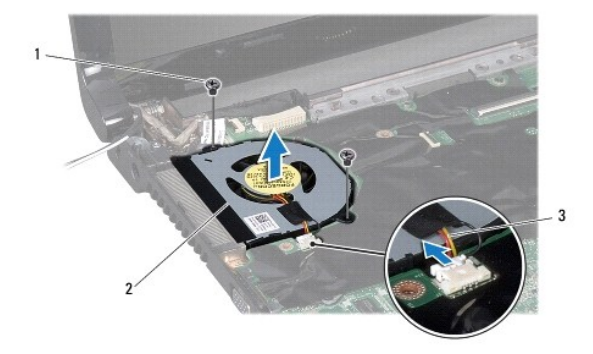

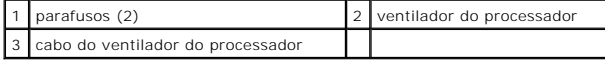

<span id="page-27-2"></span>**Como recolocar o conjunto do ventilador** 

- 1. Siga os procedimentos descritos em [Antes de começar](file:///C:/data/systems/ins1564/pb/sm/before.htm#wp1438061).
- 2. Coloque o ventilador do processador na base do computador.
- 3. Recoloque os dois parafusos que prendem o ventilador do processador à base do computador.
- 4. Conecte o cabo do ventilador do processador ao conector na placa de sistema.
- 5. Recoloque o apoio para as mãos (consulte [Como recolocar o apoio para as mãos](file:///C:/data/systems/ins1564/pb/sm/palmrest.htm#wp1051265)).
- 6. Recoloque o teclado (consulte [Como recolocar o teclado\)](file:///C:/data/systems/ins1564/pb/sm/keyboard.htm#wp1206971).
- 7. Recoloque o painel do botão liga/desliga (consulte [Como recolocar o painel do botão liga/desliga](file:///C:/data/systems/ins1564/pb/sm/powerpan.htm#wp1061007)).
- 8. Recoloque a tampa do módulo (consulte [Como recolocar a tampa do módulo](file:///C:/data/systems/ins1564/pb/sm/cover.htm#wp1229256)).
- 9. Recoloque a unidade óptica (consulte [Como recolocar a unidade óptica](file:///C:/data/systems/ins1564/pb/sm/optical.htm#wp1193956)).
- 10. Recoloque a bateria (consulte [Como recolocar a bateria\)](file:///C:/data/systems/ins1564/pb/sm/battery.htm#wp1200639).
- AVISO: Antes de ligar o computador, recoloque todos os parafusos e verifique se nenhum parafuso foi esquecido dentro do computador. A<br>**negligência no cumprimento desta instrução pode resultar em danos ao computador.**

## <span id="page-29-0"></span> **Disco rígido**

**Manual de serviços do Dell™ Inspiron™ 1564** 

- [Como remover o disco rígido](#page-29-1)
- [Como recolocar o disco rígido](#page-30-0)
- **A** ADVERTÊNCIA: Antes de trabalhar na parte interna do computador, siga as instruções de segurança fornecidas com o computador. Para obter **mais informações sobre as práticas de segurança recomendadas, consulte a página inicial sobre conformidade normativa em www.dell.com/regulatory\_compliance.**
- **ADVERTÊNCIA: Caso você precise remover o disco rígido do computador enquanto a unidade estiver quente, não toque na caixa metálica do disco rígido.**
- **AVISO: Somente um técnico credenciado deve executar reparos no computador. Danos decorrentes de mão-de-obra não autorizada pela Dell não serão cobertos pela garantia.**
- AVISO: Para evitar a perda de dados, desligue o computador (consulte <u>Como desligar o computador</u>) antes de remover o disco rígido. Não<br>remova o disco rígido quando o computador estiver ligado ou no estado de economia de e
- **AVISO: Para ajudar a evitar danos à placa de sistema, remova a bateria principal (consulte [Como remover a bateria\)](file:///C:/data/systems/ins1564/pb/sm/battery.htm#wp1199649) antes de trabalhar na parte interna do computador.**
- **AVISO: As unidades de disco rígido são extremamente frágeis. Tenha cuidado ao manusear a unidade de disco rígido.**

**A NOTA:** A Dell não garante a compatibilidade com discos rígidos de terceiros nem dá suporte para esses discos.

**NOTA:** Se você estiver instalando um disco rígido de um fornecedor diferente da Dell, será preciso instalar um sistema operacional, drivers e utilitários no novo disco rígido (consulte *Guia de tecnologia Dell*).

## <span id="page-29-1"></span>**Como remover o disco rígido**

- 1. Siga os procedimentos descritos em **[Antes de começar](file:///C:/data/systems/ins1564/pb/sm/before.htm#wp1438061)**.
- 2. Remova a bateria (consulte [Como remover a bateria\)](file:///C:/data/systems/ins1564/pb/sm/battery.htm#wp1199649).
- 3. Remova a tampa do módulo (consulte [Como remover a tampa do módulo](file:///C:/data/systems/ins1564/pb/sm/cover.htm#wp1223484)).
- 4. Remova os quatro parafusos que prendem o conjunto do disco rígido à base do computador.
- AVISO: Quando o disco rígido não estiver no computador, guarde-o na embalagem protetora antiestática (consulte "Proteção contra descargas<br>eletrostáticas" nas instruções de segurança fornecidas com o computador).
- 5. Utilizando a aba de puxar, deslize o conjunto da unidade de disco rígido para a esquerda e desconecte a unidade de disco rígido do conector na placa de sistema.
- 6. Retire o conjunto do disco rígido da base do computador.

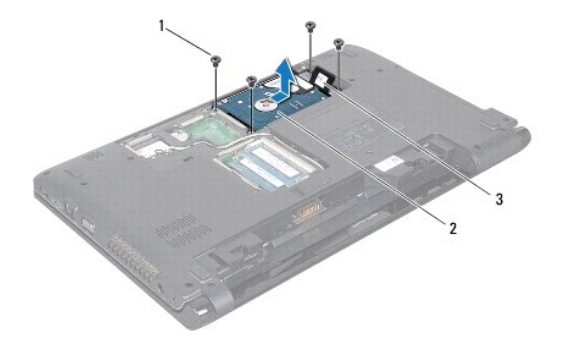

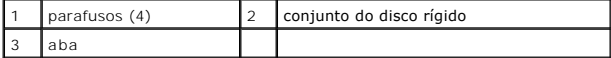

- <span id="page-30-1"></span>7. Remova os quatro parafusos que prendem o disco rígido ao respectivo suporte.
- 8. Retire o disco rígido do suporte do disco rígido.

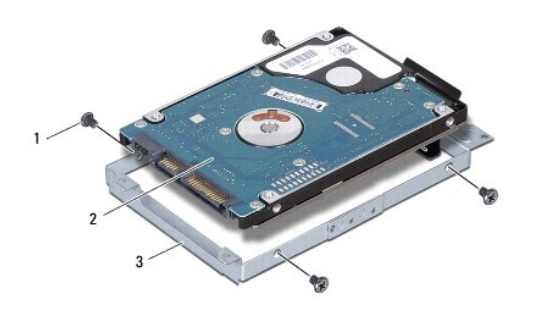

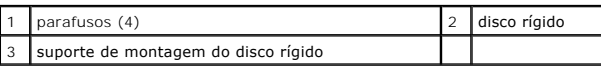

# <span id="page-30-0"></span>**Como recolocar o disco rígido**

- 1. Siga os procedimentos descritos em [Antes de começar](file:///C:/data/systems/ins1564/pb/sm/before.htm#wp1438061).
- 2. Remova o novo disco rígido da embalagem.

Guarde a embalagem original para usar no armazenamento ou transporte da unidade de disco rígido.

- 3. Encaixe o disco rígido no respectivo suporte.
- 4. Recoloque os quatro parafusos que prendem o disco rígido ao respectivo suporte.
- 5. Coloque o conjunto do disco rígido na base do computador.
- 6. Utilize a aba de puxar para empurrar o conjunto da unidade de disco rígido para dentro do conector na placa de sistema.
- 7. Recoloque os quatro parafusos que prendem o conjunto do disco rígido à base do computador.
- 8. Recoloque a tampa do módulo (consulte [Como recolocar a tampa do módulo](file:///C:/data/systems/ins1564/pb/sm/cover.htm#wp1229256)).
- 9. Recoloque a bateria (consulte [Como recolocar a bateria\)](file:///C:/data/systems/ins1564/pb/sm/battery.htm#wp1200639).
- AVISO: Antes de ligar o computador, recoloque todos os parafusos e verifique se nenhum parafuso foi esquecido dentro do computador. A<br>**negligência no cumprimento desta instrução pode resultar em danos ao computador.**
- 10. Instale o sistema operacional no seu computador, se for necessário. Consulte "Como restaurar o sistema operacional" no *Guia de configuração*.
- 11. Instale os drivers e os utilitários do seu computador, conforme necessário. Para obter mais informações, consulte o *Guia de Tecnologia Dell*.

# <span id="page-31-0"></span> **Teclado**

**Manual de serviços do Dell™ Inspiron™ 1564** 

- Como remover o teclado
- Como recolocar o teclado
- ADVERTENCIA: Antes de trabalhar na parte interna do computador, siga as instruções de segurança fornecidas com o computador. Para obter<br>mais informações sobre as práticas de segurança recomendadas, consulte a página inicia
- **AVISO: Somente um técnico credenciado deve executar reparos no computador. Danos decorrentes de mão-de-obra não autorizada pela Dell™ não serão cobertos pela garantia.**
- **AVISO: Para evitar descarga eletrostática, elimine a eletricidade estática do seu corpo usando uma pulseira antiestática ou tocando periodicamente em uma superfície metálica sem pintura.**
- **AVISO: Para ajudar a evitar danos à placa de sistema, remova a bateria principal (consulte [Como remover a bateria\)](file:///C:/data/systems/ins1564/pb/sm/battery.htm#wp1199649) antes de trabalhar na parte interna do computador.**

## <span id="page-31-1"></span>**Como remover o teclado**

- 1. Siga os procedimentos descritos em **[Antes de começar](file:///C:/data/systems/ins1564/pb/sm/before.htm#wp1438061)**.
- 2. Remova a bateria (consulte [Como remover a bateria\)](file:///C:/data/systems/ins1564/pb/sm/battery.htm#wp1199649).
- 3. Remova o painel do botão liga/desliga (consulte [Como remover o painel do botão liga/desliga](file:///C:/data/systems/ins1564/pb/sm/powerpan.htm#wp1044398)).
- 4. Remova os três parafusos que prendem o teclado à base do computador.

**AVISO: Os revestimentos de teclas no teclado são frágeis, facilmente retirados e a sua substituição é muito demorada. Cuidado ao remover e manusear o teclado.**

- **AVISO: Seja extremamente cuidadoso ao remover e manusear o teclado. A negligência no comprimento desta instrução pode causar arranhões ao painel da tela.**
- 5. Levante o teclado e solte-o cuidadosamente das abas no apoio para as mãos.
- 6. Deslize as abas do teclado para fora dos slots no apoio para as mãos.
- 7. Vire o teclado ao contrário e coloque-o sobre o apoio para as mãos.

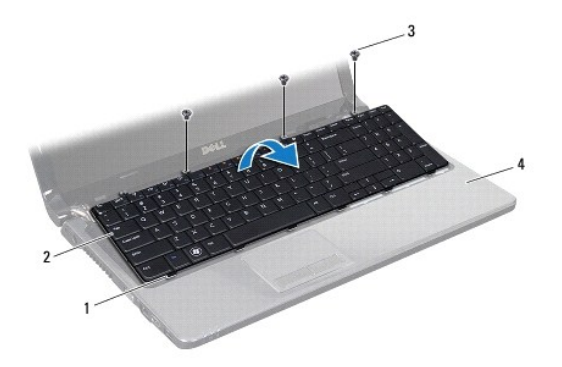

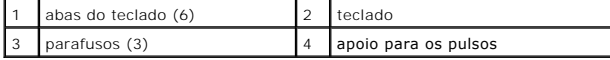

8. Levante a trava do conector e deslize o cabo do teclado para fora do conector na placa de sistema.

<span id="page-32-0"></span>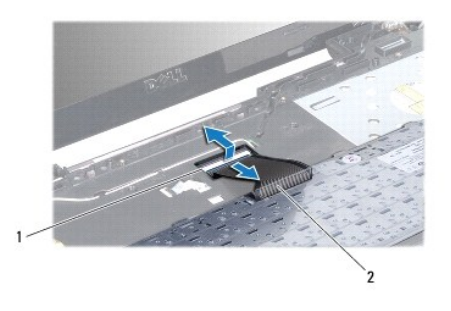

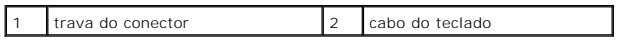

9. Retire o teclado de cima do apoio para os pulsos.

## <span id="page-32-1"></span>**Como recolocar o teclado**

- 1. Siga os procedimentos descritos em **[Antes de começar](file:///C:/data/systems/ins1564/pb/sm/before.htm#wp1438061)**.
- 2. Coloque o teclado de cabeça para baixo no apoio para as mãos.
- 3. Deslize o cabo do teclado para dentro do conector na placa de sistema e pressione a trava do conector do teclado para baixo para baixo a fim de prender o cabo.
- 4. Deslize as abas do teclado para dentro dos slots do apoio para as mãos e abaixe o teclado na devida posição.
- 5. Pressione delicadamente em volta das bordas do teclado para prendê-lo sob as abas do apoio para as mãos.
- 6. Recoloque os três parafusos que prendem o teclado à base do computador.
- 7. Recoloque o painel do botão liga/desliga (consulte [Como recolocar o painel do botão liga/desliga](file:///C:/data/systems/ins1564/pb/sm/powerpan.htm#wp1061007)).
- 8. Recoloque a bateria (consulte [Como recolocar a bateria\)](file:///C:/data/systems/ins1564/pb/sm/battery.htm#wp1200639).

AVISO: Antes de ligar o computador, recoloque todos os parafusos e verifique se nenhum parafuso foi esquecido dentro do computador. A<br>**negligência no cumprimento desta instrução pode resultar em danos ao computador.** 

### <span id="page-33-0"></span> **Conjunto da trava da bateria Manual de serviços do Dell™ Inspiron™ 1564**

- **O** Como remover o conjunto da trava da bateria
- [Como recolocar o conjunto da trava da bateria](#page-33-2)
- ADVERTENCIA: Antes de trabalhar na parte interna do computador, siga as instruções de segurança fornecidas com o computador. Para obter<br>mais informações sobre as práticas de segurança recomendadas, consulte a página inicia
- **AVISO: Somente um técnico credenciado deve executar reparos no computador. Danos decorrentes de mão-de-obra não autorizada pela Dell™ não serão cobertos pela garantia.**
- AVISO: Para evitar descarga eletrostática, elimine a eletricidade estática do seu corpo usando uma pulseira antiestática ou tocando<br>periodicamente em uma superfície metálica sem pintura (por exemplo, um conector na parte t
- **AVISO: Para ajudar a evitar danos à placa de sistema, remova a bateria principal (consulte [Como remover a bateria\)](file:///C:/data/systems/ins1564/pb/sm/battery.htm#wp1199649) antes de trabalhar na parte interna do computador.**

## <span id="page-33-1"></span>**Como remover o conjunto da trava da bateria**

- 1. Siga os procedimentos descritos em **[Antes de começar](file:///C:/data/systems/ins1564/pb/sm/before.htm#wp1438061)**.
- 2. Remova a bateria (consulte [Como remover a bateria\)](file:///C:/data/systems/ins1564/pb/sm/battery.htm#wp1199649).
- 3. Siga as instruções da [etapa 3](file:///C:/data/systems/ins1564/pb/sm/sysboard.htm#wp1062840) à [etapa 19](file:///C:/data/systems/ins1564/pb/sm/sysboard.htm#wp1062342) em [Como remover a placa de sistema](file:///C:/data/systems/ins1564/pb/sm/sysboard.htm#wp1037428).
- 4. Remova o parafuso que prende a trava de liberação da bateria ao conjunto da trava da bateria.
- 5. Remova a mola da trava da bateria do conjunto da trava da bateria e da base do computador.
- 6. Remova o conjunto da trava da bateria da base do computador.

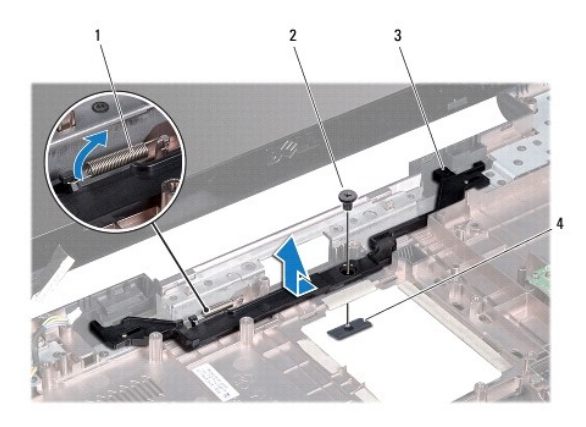

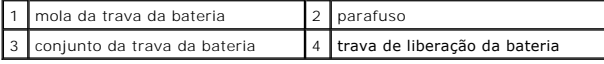

### <span id="page-33-2"></span>**Como recolocar o conjunto da trava da bateria**

- 1. Siga os procedimentos descritos em **[Antes de começar](file:///C:/data/systems/ins1564/pb/sm/before.htm#wp1438061)**.
- 2. Coloque o conjunto da trava da bateria na base do computador.
- 3. Prenda a mola da trava da bateria ao conjunto da trava da bateria e à base do computador.
- 4. Segure a trava de liberação da bateria na posição e recoloque o parafuso que a prende ao conjunto da trava da bateria.
- 5. Siga as instruções da [etapa 5](file:///C:/data/systems/ins1564/pb/sm/sysboard.htm#wp1056875) à [etapa 24](file:///C:/data/systems/ins1564/pb/sm/sysboard.htm#wp1033543) em [Como recolocar a placa de sistema.](file:///C:/data/systems/ins1564/pb/sm/sysboard.htm#wp1050884)

AVISO: Antes de ligar o computador, recoloque todos os parafusos e verifique se nenhum parafuso foi esquecido dentro do computador. A<br>**negligência no cumprimento desta instrução pode resultar em danos ao computador.** 

### <span id="page-35-0"></span> **Módulo(s) de memória Manual de serviços do Dell™ Inspiron™ 1564**

- Como remover o(s) módulo(s) de memória
- Como recolocar o(s) módulo(s) de memória
- **A** ADVERTÊNCIA: Antes de trabalhar na parte interna do computador, siga as instruções de segurança fornecidas com o computador. Para obter **mais informações sobre as práticas de segurança recomendadas, consulte a página inicial sobre conformidade normativa em www.dell.com/regulatory\_compliance.**
- **AVISO: Somente um técnico credenciado deve executar reparos no computador. Danos decorrentes de mão-de-obra não autorizada pela Dell™ não serão cobertos pela garantia.**
- AVISO: Para evitar descarga eletrostática, elimine a eletricidade estática do seu corpo usando uma pulseira de aterramento ou tocando<br>periodicamente em uma superfície metálica sem pintura (por exemplo, um conector na parte
- **AVISO: Para ajudar a evitar danos à placa de sistema, remova a bateria principal (consulte [Como remover a bateria\)](file:///C:/data/systems/ins1564/pb/sm/battery.htm#wp1199649) antes de trabalhar na parte interna do computador.**

Você pode aumentar a memória do computador instalando módulos de memória na placa de sistema. Consulte "Especificações básicas" no *Guia de configuração*<br>ou as *Especificações completas* em **support.dell.com/manuals** para

**NOTA:** Módulos de memória comprados da Dell™ são cobertos pela garantia do computador.

O computador possui dois conectores SODIMM que você pode acessar pela parte inferior do computador.

# <span id="page-35-1"></span>**Como remover o(s) módulo(s) de memória**

- 1. Siga os procedimentos descritos em **[Antes de começar](file:///C:/data/systems/ins1564/pb/sm/before.htm#wp1438061)**.
- 2. Remova a bateria (consulte [Como remover a bateria\)](file:///C:/data/systems/ins1564/pb/sm/battery.htm#wp1199649).
- 3. Remova a tampa do módulo (consulte [Como remover a tampa do módulo](file:///C:/data/systems/ins1564/pb/sm/cover.htm#wp1223484)).

**AVISO: Para evitar danos no conector do módulo de memória, não use ferramentas para afastar as presilhas que prendem o módulo.**

- 4. Com as pontas dos dedos, afaste cuidadosamente os clipes de fixação em cada extremidade do conector do módulo de memória até que o módulo se solte.
- 5. Remova o módulo de memória do conector.

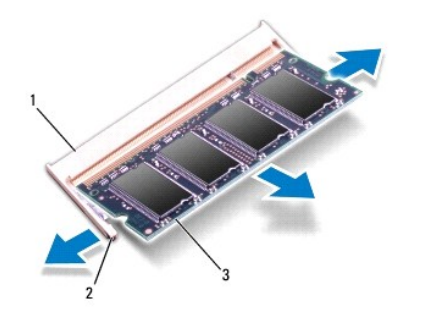

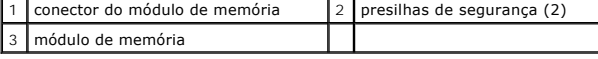

<span id="page-35-2"></span>**Como recolocar o(s) módulo(s) de memória** 

**AVISO: Se for necessário instalar módulos de memória em dois conectores, instale um módulo de memória no conector inferior antes de instalar um módulo no conector superior.**

- 1. Siga os procedimentos descritos em [Antes de começar](file:///C:/data/systems/ins1564/pb/sm/before.htm#wp1438061).
- 2. Alinhe o entalhe do módulo de memória com a aba do conector do módulo de memória.
- 3. Deslize o módulo com firmeza no slot em um ângulo de 45 graus e pressione-o até ouvir um clique indicando que está encaixado. Se você não ouvir o clique, remova o módulo e reinstale-o.

**NOTA: Se o módulo de memória não estiver instalado corretamente, o computador poderá não inicializar.** 

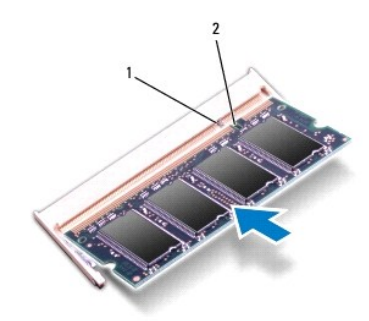

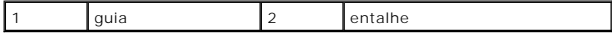

4. Recoloque a tampa do módulo (consulte [Como recolocar a tampa do módulo](file:///C:/data/systems/ins1564/pb/sm/cover.htm#wp1229256)).

5. Recoloque a bateria (consulte [Como recolocar a bateria](file:///C:/data/systems/ins1564/pb/sm/battery.htm#wp1200639)). Conecte o adaptador CA ao computador e a uma tomada elétrica.

AVISO: Antes de ligar o computador, recoloque todos os parafusos e verifique se nenhum parafuso foi esquecido dentro do computador. A<br>**negligência no cumprimento desta instrução pode resultar em danos ao computador.** 

6. Ligue o computador.

Ao inicializar, o computador detecta os módulos de memória e atualiza automaticamente as informações de configuração do sistema.

Confirme a quantidade de memória instalada no computador:

No Microsoft Windows Vista®, clique em **Iniciar <sup>→</sup> → Ajuda e suporte→ Informações do sistema Dell**.

No Microsoft Windows® 7, clique em **Iniciar** ® **Painel de controle**® **Sistema e segurança**® **Sistema**.

## <span id="page-37-0"></span> **Microfone**

**Manual de serviços do Dell™ Inspiron™ 1564** 

- [Como remover o microfone](#page-37-1)
- **O** Como recolocar o microfone
- ADVERTENCIA: Antes de trabalhar na parte interna do computador, siga as instruções de segurança fornecidas com o computador. Para obter<br>mais informações sobre as práticas de segurança recomendadas, consulte a página inicia
- **AVISO: Somente um técnico credenciado deve executar reparos no computador. Danos decorrentes de mão-de-obra não autorizada pela Dell™ não serão cobertos pela garantia.**
- **AVISO: Para evitar descarga eletrostática, elimine a eletricidade estática do seu corpo usando uma pulseira antiestática ou tocando periodicamente em uma superfície metálica sem pintura.**
- **AVISO: Para ajudar a evitar danos à placa de sistema, remova a bateria principal (consulte [Como remover a bateria\)](file:///C:/data/systems/ins1564/pb/sm/battery.htm#wp1199649) antes de trabalhar na parte interna do computador.**

## <span id="page-37-1"></span>**Como remover o microfone**

- 1. Siga os procedimentos descritos em **[Antes de começar](file:///C:/data/systems/ins1564/pb/sm/before.htm#wp1438061)**.
- 2. Remova a bateria (consulte [Como remover a bateria\)](file:///C:/data/systems/ins1564/pb/sm/battery.htm#wp1199649).
- 3. Remova a unidade óptica (consulte [Como remover a unidade óptica](file:///C:/data/systems/ins1564/pb/sm/optical.htm#wp1180116)).
- 4. Remova a tampa do módulo (consulte [Como remover a tampa do módulo](file:///C:/data/systems/ins1564/pb/sm/cover.htm#wp1223484)).
- 5. Remova o painel do botão liga/desliga (consulte [Como remover o painel do botão liga/desliga](file:///C:/data/systems/ins1564/pb/sm/powerpan.htm#wp1044398)).
- 6. Remova o teclado (consulte [Como remover o teclado\)](file:///C:/data/systems/ins1564/pb/sm/keyboard.htm#wp1188497).
- 7. Remova o apoio para as mãos (consulte [Como remover o apoio para as mãos](file:///C:/data/systems/ins1564/pb/sm/palmrest.htm#wp1051070)).
- 8. Desconecte o cabo do microfone do conector na placa de sistema.
- 9. Deslize cuidadosamente o microfone para fora do slot na base do computador.

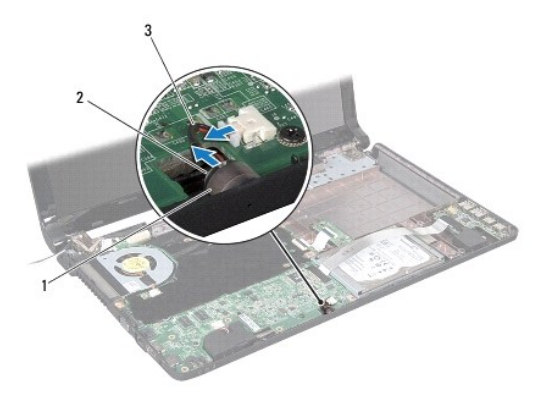

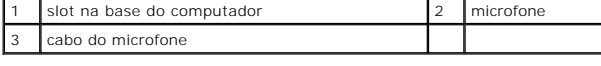

## <span id="page-37-2"></span>**Como recolocar o microfone**

- 1. Siga os procedimentos descritos em **[Antes de começar](file:///C:/data/systems/ins1564/pb/sm/before.htm#wp1438061)**.
- 2. Deslize o microfone para dentro do slot na base do computador.
- 3. Conecte o cabo do microfone ao conector na placa de sistema.
- 4. Recoloque o apoio para as mãos (consulte [Como recolocar o apoio para as mãos](file:///C:/data/systems/ins1564/pb/sm/palmrest.htm#wp1051265)).
- 5. Recoloque o teclado (consulte [Como recolocar o teclado\)](file:///C:/data/systems/ins1564/pb/sm/keyboard.htm#wp1206971).
- 6. Recoloque o painel do botão liga/desliga (consulte [Como recolocar o painel do botão liga/desliga](file:///C:/data/systems/ins1564/pb/sm/powerpan.htm#wp1061007)).
- 7. Recoloque a tampa do módulo (consulte [Como recolocar a tampa do módulo](file:///C:/data/systems/ins1564/pb/sm/cover.htm#wp1229256)).
- 8. Recoloque a unidade óptica (consulte [Como recolocar a unidade óptica](file:///C:/data/systems/ins1564/pb/sm/optical.htm#wp1193956)).
- 9. Recoloque a bateria (consulte [Como recolocar a bateria\)](file:///C:/data/systems/ins1564/pb/sm/battery.htm#wp1200639).

AVISO: Antes de ligar o computador, recoloque todos os parafusos e verifique se nenhum parafuso foi esquecido dentro do computador. A<br>**negligência no cumprimento desta instrução pode resultar em danos ao computador.** 

### <span id="page-39-0"></span> **Miniplaca de rede sem fio Manual de serviços do Dell™ Inspiron™ 1564**

- [Como remover a miniplaca](#page-39-1)
- [Como recolocar a miniplaca](#page-40-1)
- ADVERTENCIA: Antes de trabalhar na parte interna do computador, siga as instruções de segurança fornecidas com o computador. Para obter<br>mais informações sobre as práticas de segurança recomendadas, consulte a página inicia
- **AVISO: Somente um técnico credenciado deve executar reparos no computador. Danos decorrentes de mão-de-obra não autorizada pela Dell™ não serão cobertos pela garantia.**
- **AVISO: Para evitar descarga eletrostática, elimine a eletricidade estática do seu corpo usando uma pulseira antiestática ou tocando periodicamente em uma superfície metálica sem pintura.**
- **AVISO: Para ajudar a evitar danos à placa de sistema, remova a bateria principal (consulte [Como remover a bateria\)](file:///C:/data/systems/ins1564/pb/sm/battery.htm#wp1199649) antes de trabalhar na parte interna do computador.**
- **AVISO: Quando a miniplaca for retirada do computador, guarde-a na embalagem protetora antiestática (consulte "Como se proteger contra descargas eletrostáticas" nas instruções de segurança fornecidas com o computador).**

**A** NOTA: A Dell não garante a compatibilidade com miniplacas de terceiros nem dá suporte a essas miniplacas.

**S** NOTA: Dependendo da configuração do computador na época da compra, o respectivo slot pode ter ou não uma miniplaca instalada no slot.

Se você comprou uma miniplaca de rede sem fio juntamente com o computador, ela já virá instalada.

O computador suporta um slot para miniplaca de meia altura para a miniplaca de rede local sem fio (WLAN).

## <span id="page-39-1"></span>**Como remover a miniplaca**

- 1. Siga os procedimentos descritos em [Antes de começar](file:///C:/data/systems/ins1564/pb/sm/before.htm#wp1438061).
- 2. Remova a bateria (consulte [Como remover a bateria\)](file:///C:/data/systems/ins1564/pb/sm/battery.htm#wp1199649)
- 3. Remova a tampa do módulo (consulte [Como remover a tampa do módulo](file:///C:/data/systems/ins1564/pb/sm/cover.htm#wp1223484)).
- 4. Desconecte os cabos da antena da miniplaca.
- 5. Remova o parafuso que prende a miniplaca à placa de sistema.
- 6. Levante a miniplaca para removê-la do conector na placa de sistema.

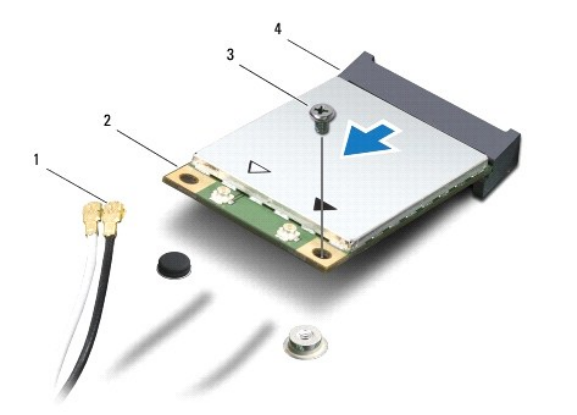

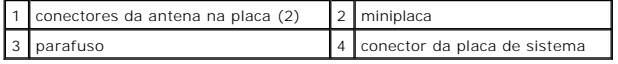

## <span id="page-40-1"></span><span id="page-40-0"></span>**Como recolocar a miniplaca**

- 1. Siga os procedimentos descritos em **[Antes de começar](file:///C:/data/systems/ins1564/pb/sm/before.htm#wp1438061)**.
- 2. Remova a nova miniplaca de sua embalagem.

**AVISO: Exerça pressão firme e uniforme para encaixar a placa no lugar. Se forçar demais, você pode danificar o conector.**

**AVISO: Os conectores têm formatos especiais para garantir a inserção correta. Se sentir resistência, verifique os conectores na placa e na placa de sistema e realinhe a placa.**

**AVISO: Para evitar danos à miniplaca, nunca coloque cabos sob a placa.**

- 3. Com a etiqueta da miniplaca voltada para cima, insira a miniplaca em um ângulo de 45 graus no conector apropriado na placa de sistema.
- 4. Pressione a outra extremidade da miniplaca no slot da placa de sistema e recoloque o parafuso que prende a miniplaca à placa de sistema.
- 5. Conecte o cabo branco da antena ao conector principal da miniplaca identificado com um triângulo branco. Conecte o cabo preto da antena ao conector auxiliar da miniplaca identificado com um triângulo preto.
- 6. Recoloque a tampa do módulo (consulte [Como recolocar a tampa do módulo](file:///C:/data/systems/ins1564/pb/sm/cover.htm#wp1229256)).
- 7. Recoloque a bateria (consulte [Como recolocar a bateria\)](file:///C:/data/systems/ins1564/pb/sm/battery.htm#wp1200639).
- AVISO: Antes de ligar o computador, recoloque todos os parafusos e verifique se nenhum parafuso foi esquecido dentro do computador. A<br>**negligência no cumprimento desta instrução pode resultar em danos ao computador.**

8. Instale os drivers e utilitários para o seu computador, conforme a necessidade. Para obter mais informações, consulte o *Guia de Tecnologia Dell*.

NOTA: Se você estiver instalando uma placa de comunicação de um fornecedor diferente da Dell, será preciso instalar os drivers e utilitários adequados.<br>Para obter mais informações gerais sobre o driver, consulte o *Guia de* 

### <span id="page-41-0"></span> **Placa da unidade óptica Manual de serviços do Dell™ Inspiron™ 1564**

- **O** Como remover a placa da unidade óptica
- **O** Como recolocar a placa da unidade óptica
- ADVERTENCIA: Antes de trabalhar na parte interna do computador, siga as instruções de segurança fornecidas com o computador. Para obter<br>mais informações sobre as práticas de segurança recomendadas, consulte a página inicia
- **AVISO: Somente um técnico credenciado deve executar reparos no computador. Danos decorrentes de mão-de-obra não autorizada pela Dell™ não serão cobertos pela garantia.**
- **AVISO: Para evitar descarga eletrostática, elimine a eletricidade estática do seu corpo usando uma pulseira antiestática ou tocando periodicamente em uma superfície metálica sem pintura.**
- **AVISO: Para ajudar a evitar danos à placa de sistema, remova a bateria principal (consulte [Como remover a bateria\)](file:///C:/data/systems/ins1564/pb/sm/battery.htm#wp1199649) antes de trabalhar na parte interna do computador.**

## <span id="page-41-1"></span>**Como remover a placa da unidade óptica**

- 1. Execute os procedimentos descritos em [Antes de começar](file:///C:/data/systems/ins1564/pb/sm/before.htm#wp1438061).
- 2. Remova a bateria (consulte [Como remover a bateria\)](file:///C:/data/systems/ins1564/pb/sm/battery.htm#wp1199649).
- 3. Remova a unidade óptica (consulte [Como remover a unidade óptica](file:///C:/data/systems/ins1564/pb/sm/optical.htm#wp1180116)).
- 4. Remova a tampa do módulo (consulte [Como remover a tampa do módulo](file:///C:/data/systems/ins1564/pb/sm/cover.htm#wp1223484)).
- 5. Remova o painel do botão liga/desliga (consulte [Como remover o painel do botão liga/desliga](file:///C:/data/systems/ins1564/pb/sm/powerpan.htm#wp1044398)).
- 6. Remova o teclado (consulte [Como remover o teclado\)](file:///C:/data/systems/ins1564/pb/sm/keyboard.htm#wp1188497).
- 7. Remova o apoio para as mãos (consulte [Como remover o apoio para as mãos](file:///C:/data/systems/ins1564/pb/sm/palmrest.htm#wp1051070)).
- 8. Levante a trava do conector e deslize o cabo da placa da unidade óptica para fora do conector na placa da unidade óptica.
- 9. Remova os dois parafusos que prendem a placa da unidade óptica à base do computador.
- 10. Retire a placa da unidade óptica da base do computador.

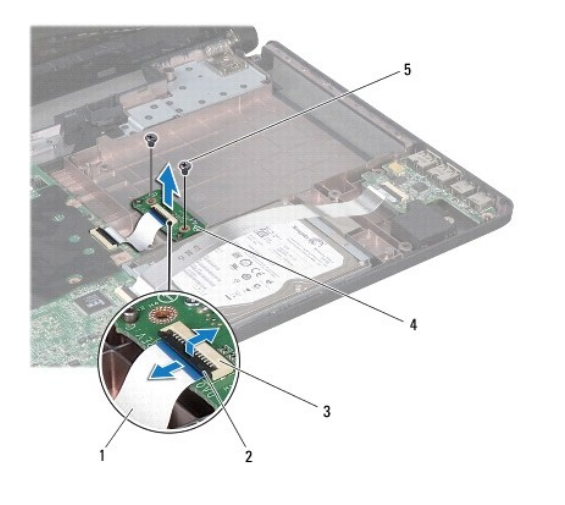

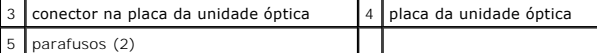

## <span id="page-42-0"></span>**Como recolocar a placa da unidade óptica**

- 1. Siga os procedimentos descritos em [Antes de começar](file:///C:/data/systems/ins1564/pb/sm/before.htm#wp1438061).
- 2. Utilize as hastes de alinhamento da base do computador para posicionar a placa da unidade óptica corretamente.
- 3. Recoloque os dois parafusos que prendem a placa da unidade óptica à base do computador.
- 4. Deslize o cabo da placa da unidade óptica para dentro do conector na placa da unidade óptica e pressione a trava do conector para baixo a fim de prender o cabo.
- 5. Recoloque o apoio para as mãos (consulte [Como recolocar o apoio para as mãos](file:///C:/data/systems/ins1564/pb/sm/palmrest.htm#wp1051265)).
- 6. Recoloque o teclado (consulte [Como recolocar o teclado\)](file:///C:/data/systems/ins1564/pb/sm/keyboard.htm#wp1206971).
- 7. Recoloque o painel do botão liga/desliga (consulte [Como recolocar o painel do botão liga/desliga](file:///C:/data/systems/ins1564/pb/sm/powerpan.htm#wp1061007)).
- 8. Recoloque a tampa do módulo (consulte [Como recolocar a tampa do módulo](file:///C:/data/systems/ins1564/pb/sm/cover.htm#wp1229256)).
- 9. Recoloque a unidade óptica (consulte [Como recolocar a unidade óptica](file:///C:/data/systems/ins1564/pb/sm/optical.htm#wp1193956)).
- 10. Recoloque a bateria (consulte [Como recolocar a bateria\)](file:///C:/data/systems/ins1564/pb/sm/battery.htm#wp1200639).

AVISO: Antes de ligar o computador, recoloque todos os parafusos e verifique se nenhum parafuso foi esquecido dentro do computador. A **noclinência no cumprimento decla** instructiva antes controles antes controles antes con **negligência no cumprimento desta instrução pode resultar em danos ao computador.**

# <span id="page-43-0"></span> **Unidade óptica**

**Manual de serviços do Dell™ Inspiron™ 1564** 

- [Como remover a unidade óptica](#page-43-1)
- Como recolocar a unidade óptica
- ADVERTENCIA: Antes de trabalhar na parte interna do computador, siga as instruções de segurança fornecidas com o computador. Para obter<br>mais informações sobre as práticas de segurança recomendadas, consulte a página inicia
- **AVISO: Somente um técnico credenciado deve executar reparos no computador. Danos decorrentes de mão-de-obra não autorizada pela Dell™ não serão cobertos pela garantia.**
- AVISO: Para evitar a descarga eletrostática, elimine a eletricidade estática do seu corpo usando uma pulseira de aterramento ou tocando<br>periodicamente em uma superfície metálica sem pintura (por exemplo, o painel traseiro)

**AVISO: Para ajudar a evitar danos à placa de sistema, remova a bateria principal (consulte [Como remover a bateria\)](file:///C:/data/systems/ins1564/pb/sm/battery.htm#wp1199649) antes de trabalhar na parte interna do computador.**

## <span id="page-43-1"></span>**Como remover a unidade óptica**

- 1. Siga os procedimentos descritos em **[Antes de começar](file:///C:/data/systems/ins1564/pb/sm/before.htm#wp1438061)**.
- 2. Remova a bateria (consulte [Como remover a bateria\)](file:///C:/data/systems/ins1564/pb/sm/battery.htm#wp1199649).
- 3. Remova o parafuso que prende a unidade óptica à base do computador.
- 4. Deslize a unidade óptica para fora do compartimento de unidade óptica.

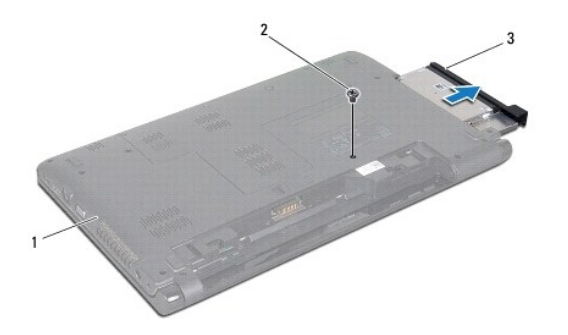

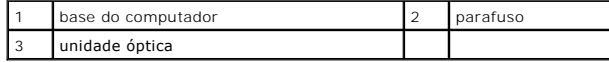

## <span id="page-43-2"></span>**Como recolocar a unidade óptica**

- 1. Siga os procedimentos descritos em [Antes de começar](file:///C:/data/systems/ins1564/pb/sm/before.htm#wp1438061).
- 2. Deslize a unidade óptica no respectivo compartimento.
- 3. Recoloque o parafuso que prende a unidade óptica à base do computador.
- 4. Recoloque a bateria (consulte [Como recolocar a bateria\)](file:///C:/data/systems/ins1564/pb/sm/battery.htm#wp1200639).
- AVISO: Antes de ligar o computador, recoloque todos os parafusos e verifique se nenhum parafuso foi esquecido dentro do computador. A<br>**negligência no cumprimento desta instrução pode resultar em danos ao computador.**

# <span id="page-45-0"></span> **Apoio para as mãos**

**Manual de serviços do Dell™ Inspiron™ 1564** 

- **O** Como remover o apoio para as mãos
- **O** Como recolocar o apoio para as mãos
- ADVERTENCIA: Antes de trabalhar na parte interna do computador, siga as instruções de segurança fornecidas com o computador. Para obter<br>mais informações sobre as práticas de segurança recomendadas, consulte a página inicia
- **AVISO: Para evitar descarga eletrostática, elimine a eletricidade estática do seu corpo usando uma pulseira antiestática ou tocando periodicamente em uma superfície metálica sem pintura.**
- **AVISO: Somente um técnico credenciado deve executar reparos no computador. Danos decorrentes de mão-de-obra não autorizada pela Dell™ não serão cobertos pela garantia.**
- **AVISO: Para ajudar a evitar danos à placa de sistema, remova a bateria principal (consulte [Como remover a bateria\)](file:///C:/data/systems/ins1564/pb/sm/battery.htm#wp1199649) antes de trabalhar na parte interna do computador.**

## <span id="page-45-1"></span>**Como remover o apoio para as mãos**

- 1. Siga os procedimentos descritos em **[Antes de começar](file:///C:/data/systems/ins1564/pb/sm/before.htm#wp1438061)**.
- 2. Remova a bateria (consulte [Como remover a bateria\)](file:///C:/data/systems/ins1564/pb/sm/battery.htm#wp1199649).
- 3. Remova a unidade óptica (consulte [Como remover a unidade óptica](file:///C:/data/systems/ins1564/pb/sm/optical.htm#wp1180116)).
- 4. Remova a tampa do módulo (consulte [Como remover a tampa do módulo](file:///C:/data/systems/ins1564/pb/sm/cover.htm#wp1223484)).
- 5. Desconecte os cabos da antena da miniplaca (consulte a [etapa 4](file:///C:/data/systems/ins1564/pb/sm/minicard.htm#wp1197327) em [Como remover a miniplaca\)](file:///C:/data/systems/ins1564/pb/sm/minicard.htm#wp1181641).
- 6. Observe o roteamento dos cabos da antena da miniplaca e remova-os das guias de roteamento na parte inferior do computador.
- 7. Remova os quatorze parafusos que prendem o apoio para as mãos à base do computador.

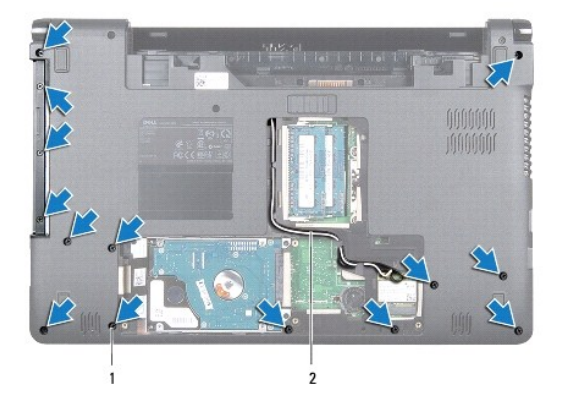

parafusos (14) 2 roteamento do cabo da antena da miniplaca

- 8. Remova o painel do botão liga/desliga (consulte [Como remover o painel do botão liga/desliga](file:///C:/data/systems/ins1564/pb/sm/powerpan.htm#wp1044398)).
- 9. Remova o teclado (consulte [Como remover o teclado\)](file:///C:/data/systems/ins1564/pb/sm/keyboard.htm#wp1188497).
- 10. Levante a trava do conector e puxe a aba correspondente para desconectar o cabo do touch pad do conector na placa de sistema.
- 11. Passe os cabos da antena da miniplaca pelo slot na base do computador.
- <span id="page-46-0"></span>12. Observe o roteamento dos cabos da antena da miniplaca e remova-os das guias de roteamento no apoio para as mãos.
- 13. Remova os seis parafusos que prendem o apoio para as mãos na base do computador.

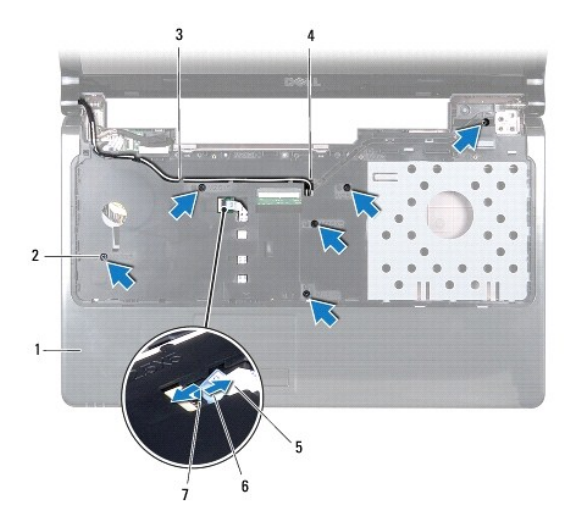

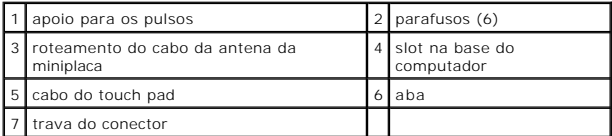

### **AVISO: Para evitar danos ao apoio para as mãos, separe cuidadosamente o da base do computador.**

- 14. Começando pela direita ou pela esquerda do apoio para as mãos, use os dedos para separá-lo da base do computador.
- 15. Retire o apoio para as mãos da base do computador.

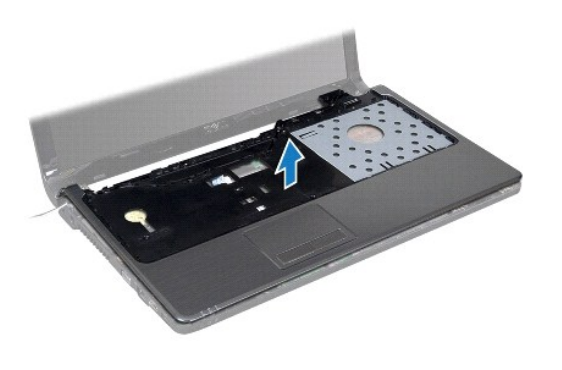

# <span id="page-46-1"></span>**Como recolocar o apoio para as mãos**

- 1. Siga os procedimentos descritos em [Antes de começar](file:///C:/data/systems/ins1564/pb/sm/before.htm#wp1438061).
- 2. Alinhe o apoio para as mãos com a base do computador e encaixe-o na posição.
- 3. Deslize o cabo do touch pad para dentro do conector na placa de sistema e pressione a trava do conector para baixo a fim de prender o cabo.
- 4. Recoloque os seis parafusos que prendem o apoio para as mãos na base do computador.
- 5. Passe os cabos da antena da miniplaca pelas guias de roteamento no apoio para as mãos.
- 6. Passe os cabos da antena da miniplaca pelo slot na base do computador.
- 7. Recoloque os quatorze parafusos que prendem o apoio para as mãos na base do computador.
- 8. Recoloque o teclado (consulte [Como recolocar o teclado\)](file:///C:/data/systems/ins1564/pb/sm/keyboard.htm#wp1206971).
- 9. Recoloque o painel do botão liga/desliga (consulte [Como recolocar o painel do botão liga/desliga](file:///C:/data/systems/ins1564/pb/sm/powerpan.htm#wp1061007)).
- 10. Passe os cabos da antena da miniplaca e conecte-os (consulte a [etapa 5](file:///C:/data/systems/ins1564/pb/sm/minicard.htm#wp1197370) em [Como recolocar a miniplaca](file:///C:/data/systems/ins1564/pb/sm/minicard.htm#wp1181718)).
- 11. Recoloque a tampa do módulo (consulte [Como recolocar a tampa do módulo](file:///C:/data/systems/ins1564/pb/sm/cover.htm#wp1229256)).
- 12. Recoloque a unidade óptica (consulte [Como recolocar a unidade óptica](file:///C:/data/systems/ins1564/pb/sm/optical.htm#wp1193956)).
- 13. Recoloque a bateria (consulte [Como recolocar a bateria\)](file:///C:/data/systems/ins1564/pb/sm/battery.htm#wp1200639).

AVISO: Antes de ligar o computador, recoloque todos os parafusos e verifique se nenhum parafuso foi esquecido dentro do computador. A<br>**negligência no cumprimento desta instrução pode resultar em danos ao computador.** 

### <span id="page-48-0"></span> **Painel do botão liga/desliga Manual de serviços do Dell™ Inspiron™ 1564**

- **O** Como remover o painel do botão liga/desliga
- [Como recolocar o painel do botão liga/desliga](#page-49-1)
- **A** ADVERTÊNCIA: Antes de trabalhar na parte interna do computador, siga as instruções de segurança fornecidas com o computador. Para obter **mais informações sobre as práticas de segurança recomendadas, consulte a página inicial sobre conformidade normativa em www.dell.com/regulatory\_compliance.**
- **AVISO: Somente um técnico credenciado deve executar reparos no computador. Danos decorrentes de mão-de-obra não autorizada pela Dell™ não serão cobertos pela garantia.**
- **AVISO: Para evitar descarga eletrostática, elimine a eletricidade estática do seu corpo usando uma pulseira antiestática ou tocando periodicamente em uma superfície metálica sem pintura.**
- **AVISO: Para ajudar a evitar danos à placa de sistema, remova a bateria principal (consulte [Como remover a bateria\)](file:///C:/data/systems/ins1564/pb/sm/battery.htm#wp1199649) antes de trabalhar na parte interna do computador.**

## <span id="page-48-1"></span>**Como remover o painel do botão liga/desliga**

- 1. Siga os procedimentos descritos em **[Antes de começar](file:///C:/data/systems/ins1564/pb/sm/before.htm#wp1438061)**.
- 2. Remova a bateria (consulte [Como remover a bateria\)](file:///C:/data/systems/ins1564/pb/sm/battery.htm#wp1199649).
- 3. Remova os três parafusos que prendem o painel do botão liga/desliga à base do computador.

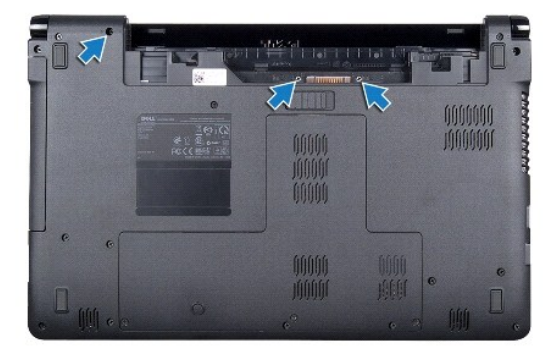

4. Vire o computador e abra a tela o máximo possível.

**AVISO: Tenha muito cuidado ao remover o painel do botão liga/desliga. Ele é muito frágil.**

5. Entre as duas dobradiças, puxe o painel do botão liga/desliga para soltar as abas do apoio para as mãos.

**AVISO: Para evitar danos no cabo do botão liga/desliga, levante o painel do botão liga/desliga com muito cuidado.**

- 6. Levante a trava do conector e puxe a aba correspondente para desconectar o cabo do botão liga/desliga do conector na placa de sistema.
- 7. Remova o painel do botão liga/desliga da base do computador.

<span id="page-49-0"></span>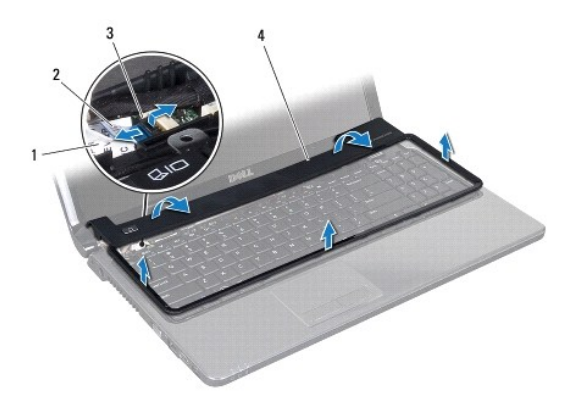

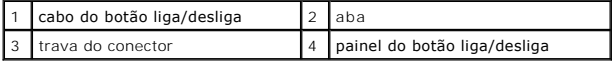

# <span id="page-49-1"></span>**Como recolocar o painel do botão liga/desliga**

- 1. Siga os procedimentos descritos em **[Antes de começar](file:///C:/data/systems/ins1564/pb/sm/before.htm#wp1438061)**.
- 2. Deslize o cabo do botão liga/desliga para dentro do conector na placa de sistema e pressione a trava do conector para baixo para baixo a fim de prender o cabo.
- 3. Alinhe as abas do painel do botão liga/desliga com os slots do apoio para as mãos e encaixe cuidadosamente o painel do botão liga/desliga na posição.
- 4. Feche o computador e vire-o.
- 5. Recoloque os três parafusos que prendem o painel do botão liga/desliga à base do computador.
- 6. Recoloque a bateria (consulte [Como recolocar a bateria\)](file:///C:/data/systems/ins1564/pb/sm/battery.htm#wp1200639).
- AVISO: Antes de ligar o computador, recoloque todos os parafusos e verifique se nenhum parafuso foi esquecido dentro do computador. A<br>**negligência no cumprimento desta instrução pode resultar em danos ao computador.**

# <span id="page-50-0"></span> **Alto-falantes**

**Manual de serviços do Dell™ Inspiron™ 1564** 

- **Como remover os alto-falantes**
- Como recolocar os alto-falantes
- ADVERTENCIA: Antes de trabalhar na parte interna do computador, siga as instruções de segurança fornecidas com o computador. Para obter<br>mais informações sobre as práticas de segurança recomendadas, consulte a página inicia
- **AVISO: Somente um técnico credenciado deve executar reparos no computador. Danos decorrentes de mão-de-obra não autorizada pela Dell™ não serão cobertos pela garantia.**
- **AVISO: Para evitar descarga eletrostática, elimine a eletricidade estática do seu corpo usando uma pulseira antiestática ou tocando periodicamente em uma superfície metálica sem pintura.**
- **AVISO: Para ajudar a evitar danos à placa de sistema, remova a bateria principal (consulte [Como remover a bateria\)](file:///C:/data/systems/ins1564/pb/sm/battery.htm#wp1199649) antes de trabalhar na parte interna do computador.**

## <span id="page-50-1"></span>**Como remover os alto-falantes**

- 1. Execute os procedimentos descritos em [Antes de começar](file:///C:/data/systems/ins1564/pb/sm/before.htm#wp1438061).
- 2. Remova a bateria (consulte [Como remover a bateria\)](file:///C:/data/systems/ins1564/pb/sm/battery.htm#wp1199649).
- 3. Siga as instruções de [etapa 3](file:///C:/data/systems/ins1564/pb/sm/sysboard.htm#wp1062840) à [etapa 19](file:///C:/data/systems/ins1564/pb/sm/sysboard.htm#wp1062342) em [Como remover a placa de sistema](file:///C:/data/systems/ins1564/pb/sm/sysboard.htm#wp1037428).
- 4. Remova os cinco parafusos que prendem os dois alto-falantes à base do computador.
- 5. Observe o roteamento do cabo do alto-falante e remova os alto-falantes e o cabo da base do computador.

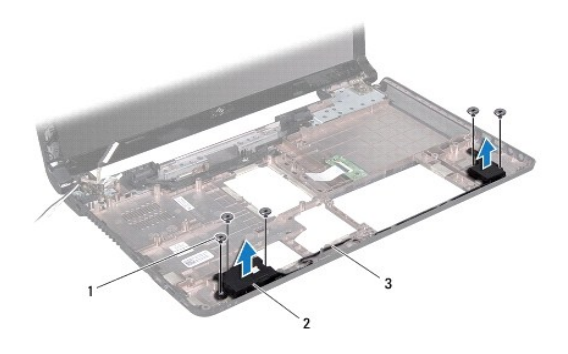

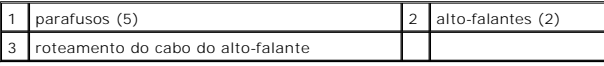

# <span id="page-50-2"></span>**Como recolocar os alto-falantes**

- 1. Siga os procedimentos descritos em **[Antes de começar](file:///C:/data/systems/ins1564/pb/sm/before.htm#wp1438061)**.
- 2. Coloque os alto-falantes na base do computador.
- 3. Passe o cabo do alto-falante pelas guias de roteamento da base do computador.
- 4. Recoloque os cinco parafusos que prendem os dois alto-falantes à base do computador.

5. Siga as instruções de [etapa 5](file:///C:/data/systems/ins1564/pb/sm/sysboard.htm#wp1056875) à [etapa 24](file:///C:/data/systems/ins1564/pb/sm/sysboard.htm#wp1033543) em [Como recolocar a placa de sistema.](file:///C:/data/systems/ins1564/pb/sm/sysboard.htm#wp1050884)

AVISO: Antes de ligar o computador, recoloque todos os parafusos e verifique se nenhum parafuso foi esquecido dentro do computador. A<br>**negligência no cumprimento desta instrução pode resultar em danos ao computador.** 

#### <span id="page-52-0"></span> **Placa de sistema Manual de serviços do Dell™ Inspiron™ 1564**

- [Como remover a placa de sistema](#page-52-1)
- [Como recolocar a placa de sistema](#page-53-1)
- [Como inserir a etiqueta de serviço no BIOS](#page-54-1)
- ADVERTENCIA: Antes de trabalhar na parte interna do computador, siga as instruções de segurança fornecidas com o computador. Para obter<br>mais informações sobre as práticas de segurança recomendadas, consulte a página inicia **www.dell.com/regulatory\_compliance.**
- **AVISO: Somente um técnico credenciado deve executar reparos no computador. Danos decorrentes de mão-de-obra não autorizada pela Dell™ não serão cobertos pela garantia.**

**AVISO: Para evitar descarga eletrostática, elimine a eletricidade estática do seu corpo usando uma pulseira antiestática ou tocando periodicamente em uma superfície metálica sem pintura.**

**AVISO: Para ajudar a evitar danos à placa de sistema, remova a bateria principal (consulte [Como remover a bateria\)](file:///C:/data/systems/ins1564/pb/sm/battery.htm#wp1199649) antes de trabalhar na parte interna do computador.**

### <span id="page-52-1"></span>**Como remover a placa de sistema**

- 1. Execute os procedimentos descritos em [Antes de começar](file:///C:/data/systems/ins1564/pb/sm/before.htm#wp1438061).
- 2. Remova a bateria (consulte [Como remover a bateria\)](file:///C:/data/systems/ins1564/pb/sm/battery.htm#wp1199649)
- 3. Remova a unidade óptica (consulte [Como remover a unidade óptica](file:///C:/data/systems/ins1564/pb/sm/optical.htm#wp1180116)).
- 4. Remova a tampa do módulo (consulte [Como remover a tampa do módulo](file:///C:/data/systems/ins1564/pb/sm/cover.htm#wp1223484)).
- 5. Remova a bateria de célula tipo moeda (consulte [Como remover a bateria de célula tipo moeda](file:///C:/data/systems/ins1564/pb/sm/coinbatt.htm#wp1187814))
- 6. Remova o(s) módulo(s) de memória (consulte [Como remover o\(s\) módulo\(s\) de memória](file:///C:/data/systems/ins1564/pb/sm/memory.htm#wp1186694)).
- 7. Remova a miniplaca (consulte [Como remover a miniplaca\)](file:///C:/data/systems/ins1564/pb/sm/minicard.htm#wp1181641).
- 8. Observe o roteamento dos cabos da antena da miniplaca e remova-os das guias de roteamento na parte inferior do computador.
- 9. Remova o disco rígido (consulte [Como remover o disco rígido](file:///C:/data/systems/ins1564/pb/sm/hdd.htm#wp1184863)).
- 10. Remova o painel do botão liga/desliga (consulte [Como remover o painel do botão liga/desliga](file:///C:/data/systems/ins1564/pb/sm/powerpan.htm#wp1044398)).
- 11. Remova o teclado (consulte [Como remover o teclado\)](file:///C:/data/systems/ins1564/pb/sm/keyboard.htm#wp1188497).
- 12. Remova o apoio para as mãos (consulte [Como remover o apoio para as mãos](file:///C:/data/systems/ins1564/pb/sm/palmrest.htm#wp1051070)).
- 13. Remova a placa Bluetooth<sup>®</sup> (consulte [Como remover a placa Bluetooth\)](file:///C:/data/systems/ins1564/pb/sm/btooth.htm#wp1202501).
- 14. Remova o ventilador do processador (consulte [Como remover o conjunto do ventilador\)](file:///C:/data/systems/ins1564/pb/sm/fan.htm#wp1184871).
- 15. Desconecte os cabos a seguir de seus conectores na placa de sistema:
	- l cabo do microfone
	- l cabo do conector do adaptador CA
	- l cabo da tela
	- l cabo do alto-falante
- 16. Levante a trava do conector e deslize o cabo USB/de áudio para fora do conector na placa de sistema.
- 17. Levante a trava do conector e deslize o cabo da placa da unidade óptica para fora do conector na placa de sistema.

<span id="page-53-0"></span>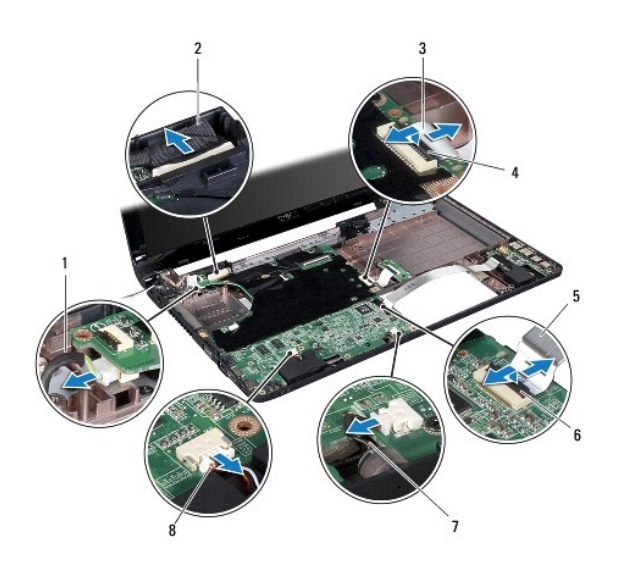

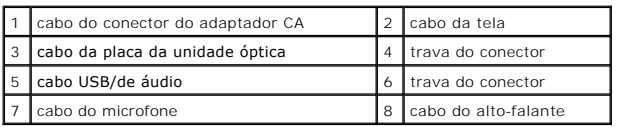

18. Remova os seis parafusos que prendem a placa de sistema à base do computador.

19. Solte os conectores dos slots no computador com cuidado e retire a placa de sistema da base do computador.

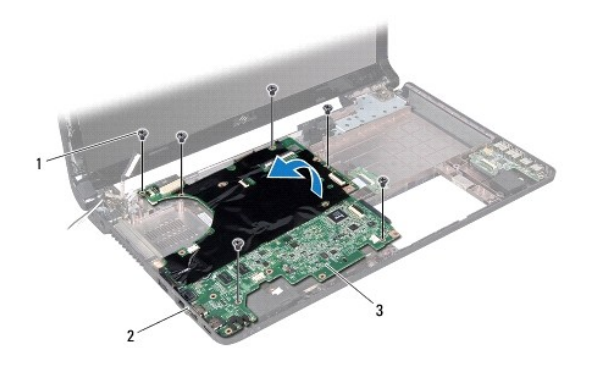

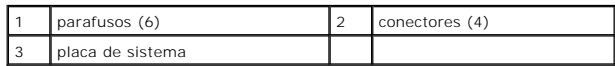

20. Vire a placa de sistema.

21. Remova o dissipador de calor do processador (consulte [Como remover o dissipador de calor do processador\)](file:///C:/data/systems/ins1564/pb/sm/cpucool.htm#wp1119269).

22. Remova o módulo do processador (consulte [Como remover o módulo do processador](file:///C:/data/systems/ins1564/pb/sm/cpu.htm#wp1179979)).

# <span id="page-53-1"></span>**Como recolocar a placa de sistema**

1. Siga os procedimentos descritos em **[Antes de começar](file:///C:/data/systems/ins1564/pb/sm/before.htm#wp1438061)**.

- <span id="page-54-0"></span>2. Recoloque o módulo do processador (consulte [Como recolocar o módulo do processador](file:///C:/data/systems/ins1564/pb/sm/cpu.htm#wp1181618)).
- 3. Recoloque o dissipador de calor do processador (consulte [Como recolocar o dissipador de calor do processador\)](file:///C:/data/systems/ins1564/pb/sm/cpucool.htm#wp1122720)
- 4. Vire a placa de sistema.
- 5. Alinhe os conectores da placa de sistema aos slots na base do computador.
- 6. Utilize as hastes de alinhamento da base do computador para posicionar a placa de sistema corretamente.
- 7. Recoloque os seis parafusos que prendem a placa de sistema à base do computador.
- 8. Deslize o cabo da placa da unidade óptica para dentro do conector na placa de sistema e pressione a trava do conector para baixo a fim de prender o cabo.
- 9. Deslize o cabo USB/de áudio para dentro do conector na placa de sistema e pressione a trava do conector para baixo a fim de prender o cabo.
- 10. Conecte os cabos abaixo aos seus conectores na placa de sistema:
	- l cabo do alto-falante
	- l cabo da tela
	- l cabo do conector do adaptador CA
	- l cabo do microfone
- 11. Recoloque o ventilador do processador (consulte [Como recolocar o conjunto do ventilador\)](file:///C:/data/systems/ins1564/pb/sm/fan.htm#wp1184923).
- 12. Recoloque a placa Bluetooth (consulte [Como recolocar a placa Bluetooth](file:///C:/data/systems/ins1564/pb/sm/btooth.htm#wp1202569)).
- 13. Recoloque o apoio para as mãos (consulte [Como recolocar o apoio para as mãos](file:///C:/data/systems/ins1564/pb/sm/palmrest.htm#wp1051265)).
- 14. Recoloque o teclado (consulte [Como recolocar o teclado\)](file:///C:/data/systems/ins1564/pb/sm/keyboard.htm#wp1206971).
- 15. Recoloque o painel do botão liga/desliga (consulte [Como recolocar o painel do botão liga/desliga](file:///C:/data/systems/ins1564/pb/sm/powerpan.htm#wp1061007)).
- 16. Recoloque o disco rígido (consulte [Como recolocar o disco rígido](file:///C:/data/systems/ins1564/pb/sm/hdd.htm#wp1208113)).
- 17. Recoloque a miniplaca (consulte [Como recolocar a miniplaca\)](file:///C:/data/systems/ins1564/pb/sm/minicard.htm#wp1181718).
- 18. Recoloque o(s) módulo(s) de memória (consulte [Como recolocar o\(s\) módulo\(s\) de memória](file:///C:/data/systems/ins1564/pb/sm/memory.htm#wp1181089)).
- 19. Recoloque a bateria de célula tipo moeda (consulte [Como recolocar a bateria de célula tipo moeda](file:///C:/data/systems/ins1564/pb/sm/coinbatt.htm#wp1184175)).
- 20. Recoloque a tampa do módulo (consulte [Como recolocar a tampa do módulo](file:///C:/data/systems/ins1564/pb/sm/cover.htm#wp1229256)).
- 21. Recoloque a unidade óptica (consulte [Como recolocar a unidade óptica](file:///C:/data/systems/ins1564/pb/sm/optical.htm#wp1193956)).
- 22. Recoloque a bateria (consulte [Como recolocar a bateria\)](file:///C:/data/systems/ins1564/pb/sm/battery.htm#wp1200639).
- AVISO: Antes de ligar o computador, recoloque todos os parafusos e verifique se nenhum parafuso foi esquecido dentro do computador. A<br>**negligência no cumprimento desta instrução pode resultar em danos ao computador.**
- 23. Ligue o computador.
- *I* NOTA: Após ter recolocado a placa de sistema, digite a etiqueta de serviço do computador no BIOS da nova placa de sistema.
- 24. Insira a etiqueta de serviço (consulte [Como inserir a etiqueta de serviço no BIOS](#page-54-1)).

## <span id="page-54-1"></span>**Como inserir a etiqueta de serviço no BIOS**

- 1. Certifique-se de que o adaptador CA esteja conectado e que a bateria principal esteja instalada corretamente.
- 2. Ligue o computador.
- 3. Pressione <F2> durante o POST para entrar no programa de configuração do sistema.

4. Navegue até a guia de segurança e insira a etiqueta de serviço no campo **Definir etiqueta de serviço**.

#### **Manual de serviços do Dell™ Inspiron™ 1564**

**NOTA:** Uma NOTA indica informações importantes para utilizar melhor o computador.

**AVISO: Um AVISO indica possíveis danos ao hardware ou a perda de dados e ensina como evitar o problema.** 

**A ADVERTÊNCIA: Uma ADVERTÊNCIA indica um potencial de danos à propriedade, risco de lesões corporais ou mesmo risco de vida.** 

## **As informações neste documento estão sujeitas a alterações sem aviso prévio. © 2009 Dell Inc. Todos os direitos reservados.**

É terminantemente proibida qualquer forma de reprodução deste produto sem a permissão por escrito da Dell Inc.

Marcas comerciais usadas neste texto: *Dell,* o logotipo *DELL e Inspiron* **são marcas comerciais da Dell Inc.;** *Bluetooth* **é uma marca comercial registrada de propriedade da**<br>Bluetooth SIG, Inc. e é u**sada pela Dell sob** 

Outros nomes e marcas comerciais podem ser usados neste documento como referência às entidados que reivindicam<br>declara que não tem qualquer interesse de propriedade sobre marcas e nomes comerciais que não segiam os seus pr

Dezembro de 2009 Rev. A00

# <span id="page-57-0"></span> **Placa de áudio/USB**

**Manual de serviços do Dell™ Inspiron™ 1564** 

- Como remover a placa de áudio/USB
- Como recolocar a placa de áudio/USB
- ADVERTENCIA: Antes de trabalhar na parte interna do computador, siga as instruções de segurança fornecidas com o computador. Para obter<br>mais informações sobre as práticas de segurança recomendadas, consulte a página inicia
- **AVISO: Somente um técnico credenciado deve executar reparos no computador. Danos decorrentes de mão-de-obra não autorizada pela Dell™ não serão cobertos pela garantia.**
- **AVISO: Para evitar descarga eletrostática, elimine a eletricidade estática do seu corpo usando uma pulseira antiestática ou tocando periodicamente em uma superfície metálica sem pintura.**
- **AVISO: Para ajudar a evitar danos à placa de sistema, remova a bateria principal (consulte [Como remover a bateria\)](file:///C:/data/systems/ins1564/pb/sm/battery.htm#wp1199649) antes de trabalhar na parte interna do computador.**

## <span id="page-57-1"></span>**Como remover a placa de áudio/USB**

- 1. Execute os procedimentos descritos em [Antes de começar](file:///C:/data/systems/ins1564/pb/sm/before.htm#wp1438061).
- 2. Remova a bateria (consulte [Como remover a bateria\)](file:///C:/data/systems/ins1564/pb/sm/battery.htm#wp1199649).
- 3. Remova a unidade óptica (consulte [Como remover a unidade óptica](file:///C:/data/systems/ins1564/pb/sm/optical.htm#wp1180116)).
- 4. Remova a tampa do módulo (consulte [Como remover a tampa do módulo](file:///C:/data/systems/ins1564/pb/sm/cover.htm#wp1223484)).
- 5. Remova o painel do botão liga/desliga (consulte [Como remover o painel do botão liga/desliga](file:///C:/data/systems/ins1564/pb/sm/powerpan.htm#wp1044398)).
- 6. Remova o teclado (consulte [Como remover o teclado\)](file:///C:/data/systems/ins1564/pb/sm/keyboard.htm#wp1188497).
- 7. Remova o apoio para as mãos (consulte [Como remover o apoio para as mãos](file:///C:/data/systems/ins1564/pb/sm/palmrest.htm#wp1051070)).
- 8. Levante a trava do conector e deslize o cabo USB/de áudio para fora do conector na placa USB/de áudio.
- 9. Remova o parafuso que prende a placa USB/de áudio à base do computador.
- 10. Levante a placa USB/de áudio e solte os conectores USB e de áudio da base do computador.

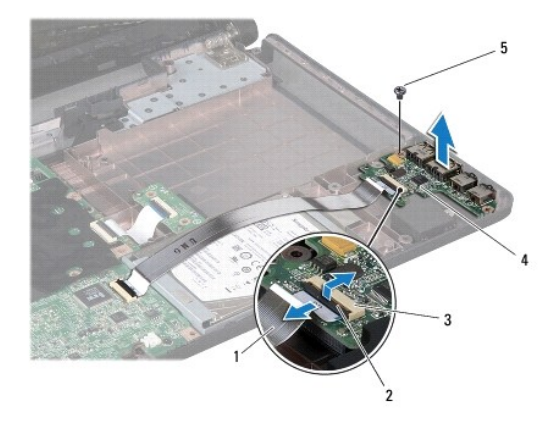

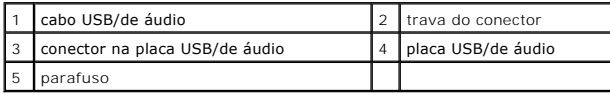

## <span id="page-58-0"></span>**Como recolocar a placa de áudio/USB**

- 1. Siga os procedimentos descritos em [Antes de começar](file:///C:/data/systems/ins1564/pb/sm/before.htm#wp1438061).
- 2. Alinhe os conectores da placa USB/de áudio aos slots na base do computador.
- 3. Utilize as hastes de alinhamento da base do computador para posicionar a placa USB/de áudio corretamente.
- 4. Recoloque o parafuso que prende a placa USB/de áudio à base do computador.
- 5. Deslize o cabo USB/de áudio para dentro do conector na placa USB/de áudio e pressione a trava do conector para baixo a fim de prender o cabo.
- 6. Recoloque o apoio para as mãos (consulte [Como recolocar o apoio para as mãos](file:///C:/data/systems/ins1564/pb/sm/palmrest.htm#wp1051265)).
- 7. Recoloque o teclado (consulte [Como recolocar o teclado\)](file:///C:/data/systems/ins1564/pb/sm/keyboard.htm#wp1206971).
- 8. Recoloque o painel do botão liga/desliga (consulte [Como recolocar o painel do botão liga/desliga](file:///C:/data/systems/ins1564/pb/sm/powerpan.htm#wp1061007)).
- 9. Recoloque a tampa do módulo (consulte [Como recolocar a tampa do módulo](file:///C:/data/systems/ins1564/pb/sm/cover.htm#wp1229256)).
- 10. Recoloque a unidade óptica (consulte [Como recolocar a unidade óptica](file:///C:/data/systems/ins1564/pb/sm/optical.htm#wp1193956)).
- 11. Recoloque a bateria (consulte [Como recolocar a bateria\)](file:///C:/data/systems/ins1564/pb/sm/battery.htm#wp1200639).

AVISO: Antes de ligar o computador, recoloque todos os parafusos e verifique se nenhum parafuso foi esquecido dentro do computador. A<br>**negligência no cumprimento desta instrução pode resultar em danos ao computador.**